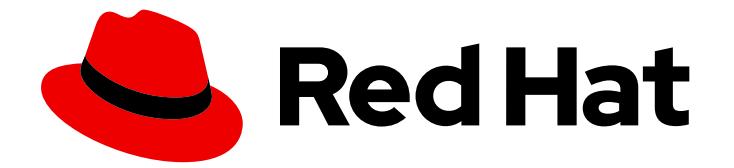

# Red Hat Enterprise Linux 7

# 開発者ガイド

Red Hat Enterprise Linux 7 のアプリケーション開発ツールの概要

Last Updated: 2019-07-28

Red Hat Enterprise Linux 7 のアプリケーション開発ツールの概要

Vladimír Slávik Red Hat Customer Content Services vslavik@redhat.com

### 法律上の通知

Copyright © 2019 Red Hat, Inc.

The text of and illustrations in this document are licensed by Red Hat under a Creative Commons Attribution–Share Alike 3.0 Unported license ("CC-BY-SA"). An explanation of CC-BY-SA is available at

http://creativecommons.org/licenses/by-sa/3.0/

. In accordance with CC-BY-SA, if you distribute this document or an adaptation of it, you must provide the URL for the original version.

Red Hat, as the licensor of this document, waives the right to enforce, and agrees not to assert, Section 4d of CC-BY-SA to the fullest extent permitted by applicable law.

Red Hat, Red Hat Enterprise Linux, the Shadowman logo, the Red Hat logo, JBoss, OpenShift, Fedora, the Infinity logo, and RHCE are trademarks of Red Hat, Inc., registered in the United States and other countries.

Linux ® is the registered trademark of Linus Torvalds in the United States and other countries.

Java ® is a registered trademark of Oracle and/or its affiliates.

XFS ® is a trademark of Silicon Graphics International Corp. or its subsidiaries in the United States and/or other countries.

MySQL<sup>®</sup> is a registered trademark of MySQL AB in the United States, the European Union and other countries.

Node.js ® is an official trademark of Joyent. Red Hat is not formally related to or endorsed by the official Joyent Node.js open source or commercial project.

The OpenStack ® Word Mark and OpenStack logo are either registered trademarks/service marks or trademarks/service marks of the OpenStack Foundation, in the United States and other countries and are used with the OpenStack Foundation's permission. We are not affiliated with, endorsed or sponsored by the OpenStack Foundation, or the OpenStack community.

All other trademarks are the property of their respective owners.

### 概要

本書では、アプリケーション開発に最適なエンタープライズプラットフォームとして、Red Hat Enterprise Linux 7.5 を活用するためのさまざまな機能とユーティリティーについて説明します。

## 目次

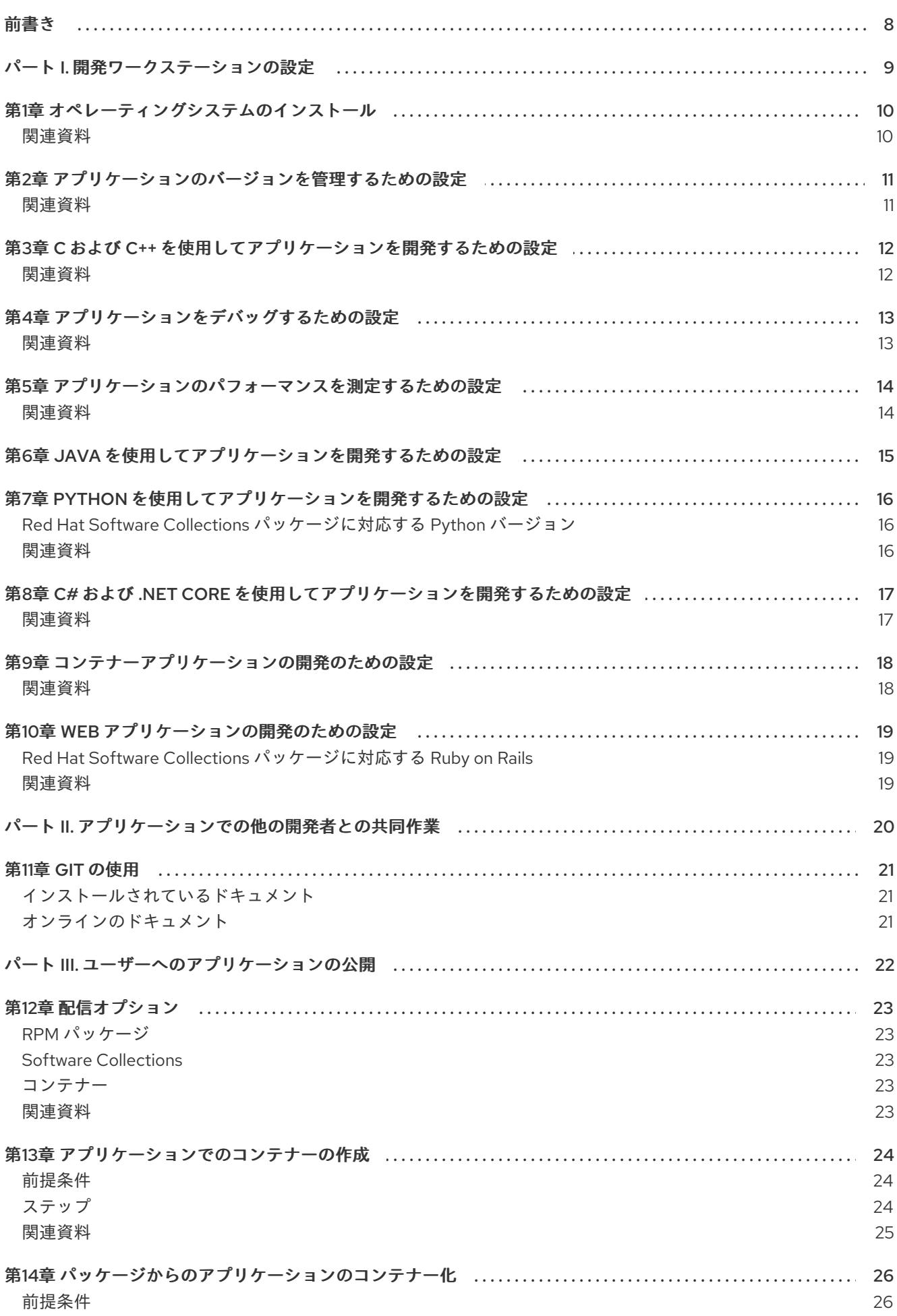

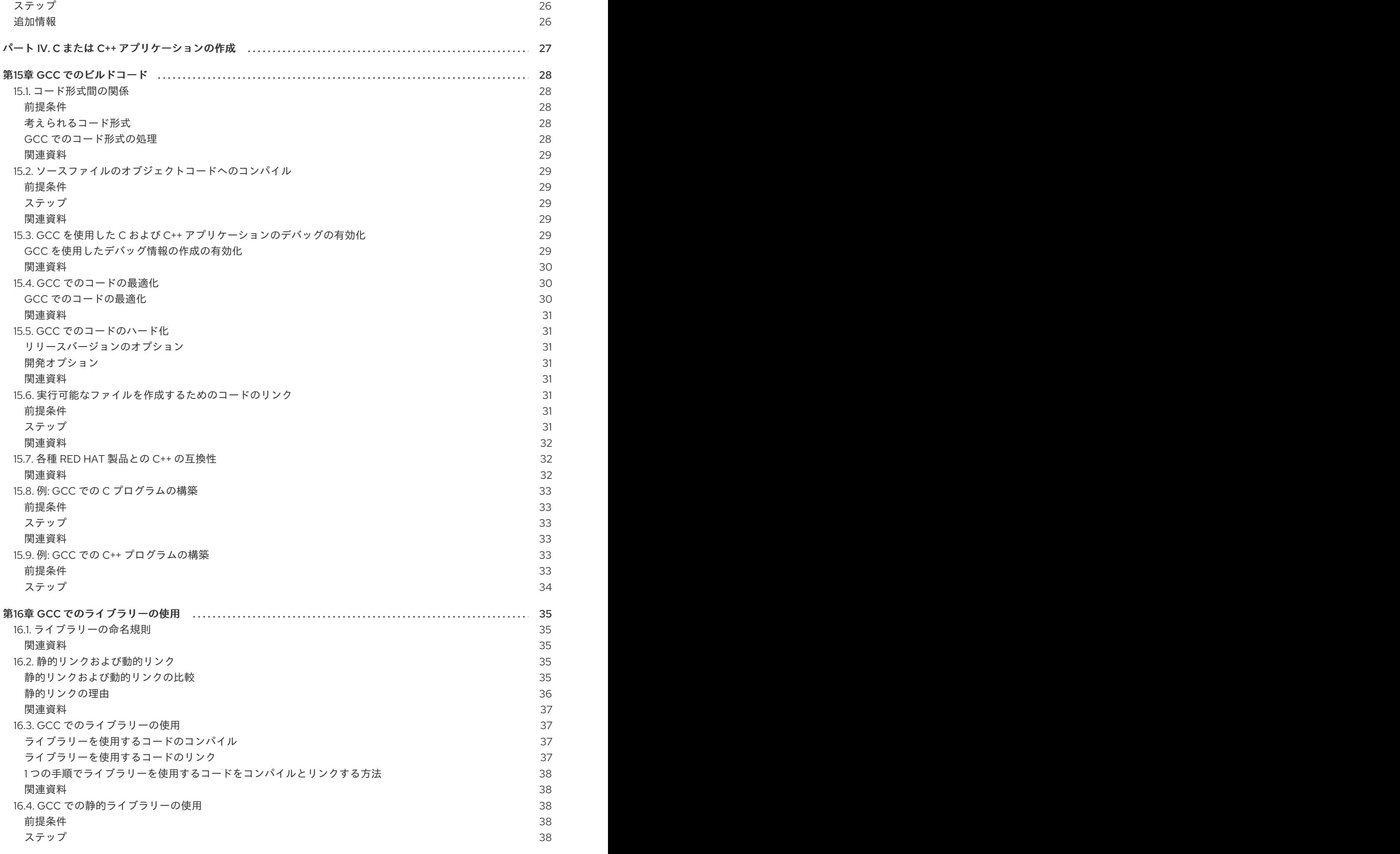

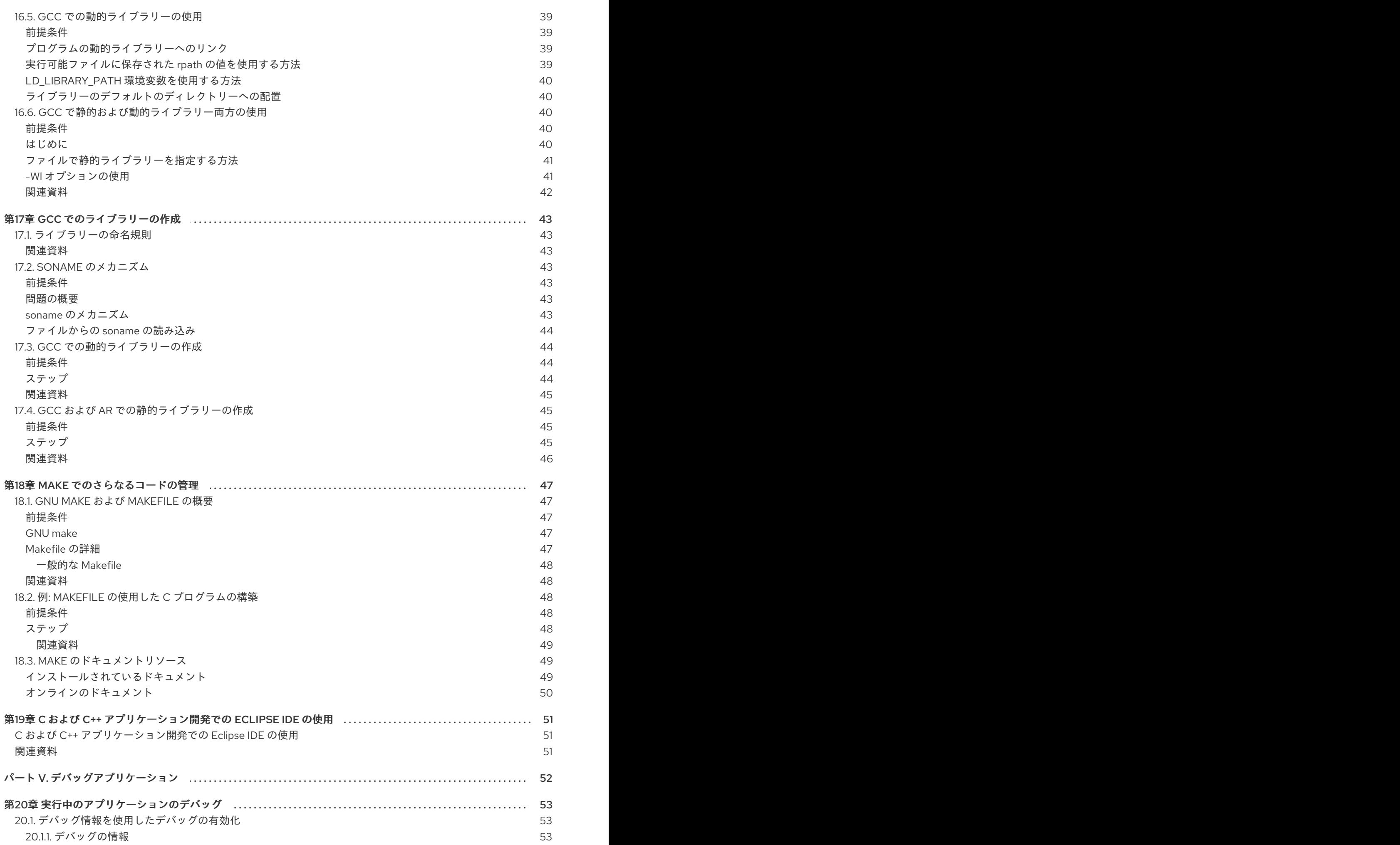

目次

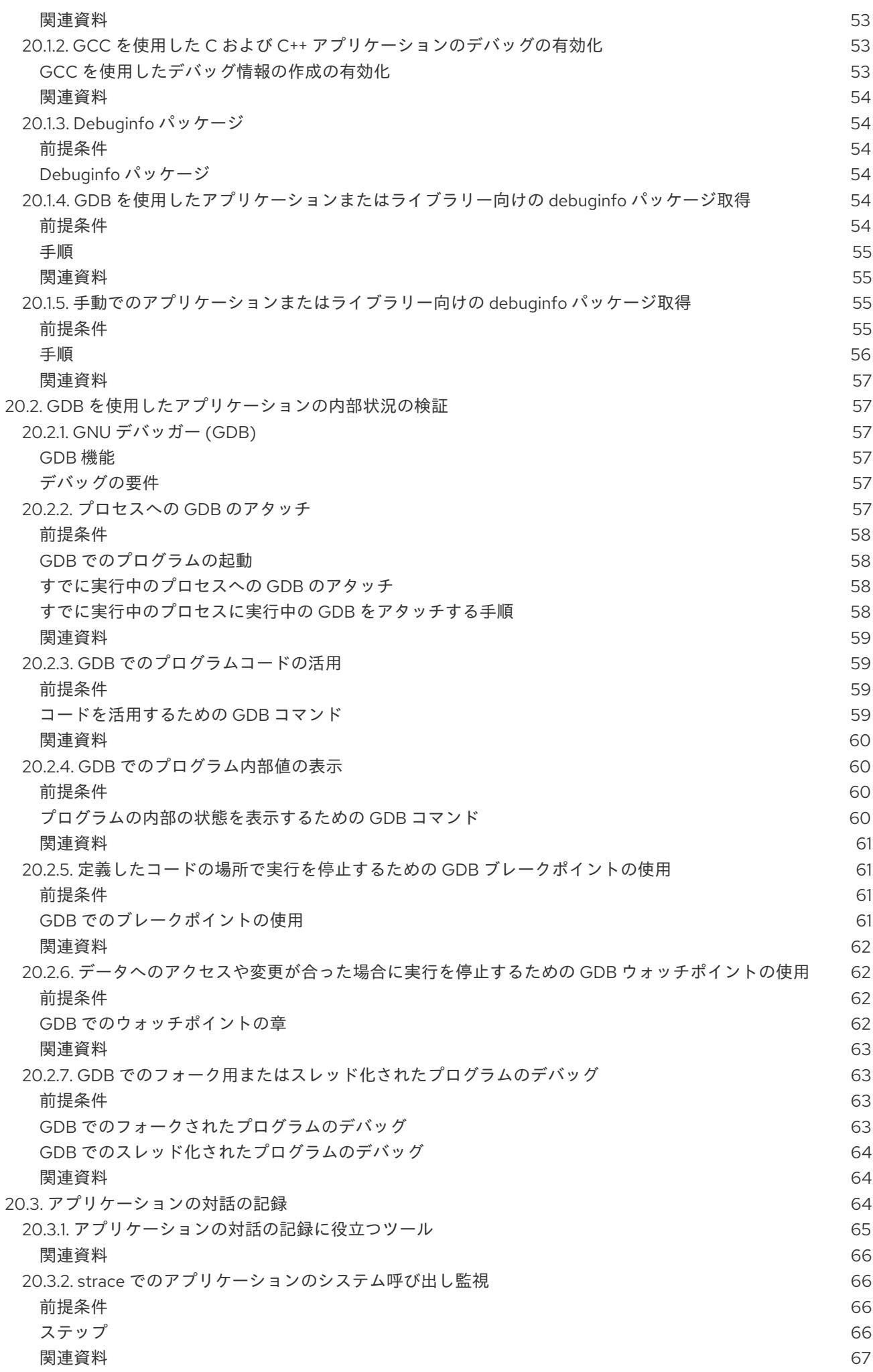

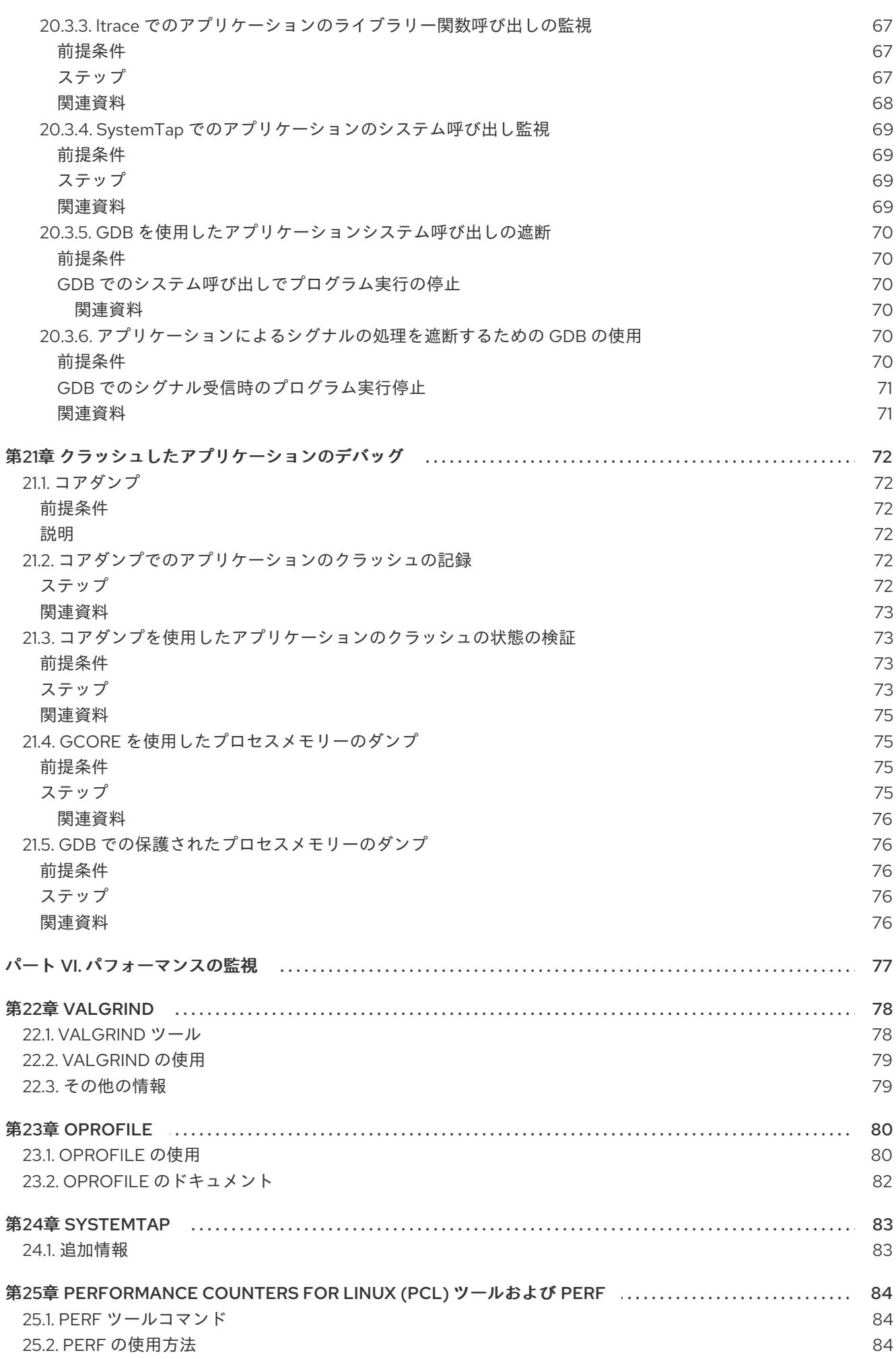

目次

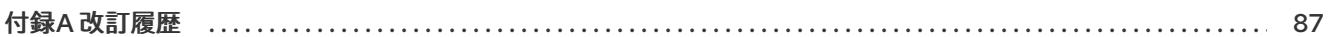

### 前書き

<span id="page-11-0"></span>本書は、アプリケーション開発に最適なエンタープライズプラットフォームとして、Red Hat Enterprise Linux 7 を活用するためのさまざまな機能とユーティリティーについて説明します。

### パート I. 開発ワークステーションの設定

<span id="page-12-0"></span>Red Hat Enterprise Linux 7 は、カスタムアプリケーションの開発をサポートします。開発者がカスタム アプリケーションの開発ができるように、必要なツールやユーティリティーを使用して、システムを設 定する必要があります。本章では、開発に関する最も一般的なユースケース、インストールする項目に ついて紹介します。

### 第1章 オペレーティングシステムのインストール

<span id="page-13-0"></span>特定の開発ニーズを設定する前に基盤のシステムを設定する必要があります。

- 1. ワークステーション などに Red Hat Enterprise Linux をインストールします。『Red Hat Enterprise Linux [インストールガイド』の手順に従います。](https://access.redhat.com/documentation/ja-JP/Red_Hat_Enterprise_Linux/7/html/Installation_Guide/)
- 2. インストール時には [「ソフトウェアの選択」の](https://access.redhat.com/documentation/ja-JP/Red_Hat_Enterprise_Linux/7/html/Installation_Guide/sect-package-selection-x86.html)内容に注意してください。**Development and Creative Workstation** のシステムプロファイルを選択して、開発のニーズに適したアドオンを インストールできるようにします。以下のセクションに適切なアドオンを記載します。セク ションごとに、さまざまな種類の開発にフォーカスしています。
- 3. ドライバーなど、 Linux カーネルに密に連携するアプリケーションを開発する場合は、インス トール時に、**kdump** で自動クラッシュダンプを有効化してください。
- 4. システムをインストールしたら、システムを登録し、必要なサブスクリプションを割り当てま す。Red Hat Enterprise Linux [システム管理ガイドの「システム登録およびサブスクリプション](https://access.redhat.com/documentation/ja-jp/red_hat_enterprise_linux/7/html/system_administrators_guide/chap-subscription_and_support-registering_a_system_and_managing_subscriptions) 管理」を参照してください。 各種開発に特化した以下のセクションでは、該当の開発を行うために割り当てる必要がある特 定のサブスクリプションを記載します。
- 5. 最新の開発ツールやユーティリティーは、Red Hat Software Collections として入手できます。 Red Hat Software Collections へのアクセス方法は、『Red Hat Software Collections Release Notes』の「[Installation](https://access.redhat.com/documentation/en-US/Red_Hat_Software_Collections/3/html/3.0_Release_Notes/chap-Installation.html)」を参照してください。

- <span id="page-13-1"></span>● Red Hat Enterprise Linux インストールガイド - [Subscription](https://access.redhat.com/documentation/en-us/red_hat_enterprise_linux/7/html/installation_guide/chap-initial-setup#sect-initial-setup-subsciption-manager) Manager
- Red Hat Subscription [Management](https://access.redhat.com/products/red-hat-subscription-management)
- Red Hat Enterprise Linux 7 [パッケージマニフェスト](https://access.redhat.com/documentation/ja-JP/Red_Hat_Enterprise_Linux/7/html/Package_Manifest/index.html)

### <span id="page-14-0"></span>第2章 アプリケーションのバージョンを管理するための設定

複数の開発者が関わるプロジェクトではすべて、効果的な改訂管理が必須になります。Red Hat Enterprise Linux は Git という分散型のバージョン管理システムが同梱され、配信されています。

1. インストール時に 開発ツール アドオンを選択して、Git をインストールします。

2. または、システムのインストール後に、Red Hat Enterprise Linux のリポジトリーから git パッ ケージをインストールします。

# yum install git

3. Red Hat がサポートする Git の最新版を取得するには、Red Hat Software Collections から rhgit29 のコンポーネントをインストールします。

# yum install rh-git29

4. Git コミットに関連付けるフルネームとメールアドレスを設定します。

\$ git config --global user.name "**full name**" \$ git config --global user.email "**email\_address**"

full nameと email\_address は、実際の名前とメールアドレスに置き換えます。

5. Git で開始するデフォルトのテキストエディターを変更するには、**core.editor** の設定オプショ ンの値を設定します。

\$ git config --global core.editor **command**

command は、選択のテキストエディターの起動に使用するコマンドに置き換えます。

- <span id="page-14-1"></span>● 11章*Git [の使用](#page-24-3)*
- 『Red Hat Software Collections 3.0 Relase Notes』: 「[4.5](https://access.redhat.com/documentation/en-US/Red_Hat_Software_Collections/3/html/3.0_Release_Notes/chap-Individual_Collections.html#Individual_Collections-Git) Git」

## <span id="page-15-2"></span><span id="page-15-0"></span>第3章 C および C++ を使用してアプリケーションを開発するため の設定

Red Hat Enterprise Linux は、完全にコンパイルされた C および C++ のプログラミング言語を使用する と、最適に開発をサポートできます。

- 1. インストール時に 開発ツール および デバッグツール のアドオンを選択して、GNU コンパイ ラーコレクション (GCC) と GNU デバッガー (GDB)などの開発ツールをインストールしま す。
- 2. GCC、GDB および関連のツールの最新版は、Red Hat [Developer](https://developers.redhat.com/products/developertoolset/overview/) Toolset ツールチェーンのコ ンポーネントとして入手できます。

# yum install devtoolset-7-toolchain

- 3. Red Hat Enterprise Linux リポジトリーには、C および C++ アプリケーションの開発に幅広く 使用されるライブラリーが多数含まれます。yum パッケージマネージャーを使用して、アプリ ケーションに必要なライブラリーの開発パッケージをインストールします。
- 4. グラフィカルインターフェースベースの開発の場合は、Eclipse 統合の開発環境をインストール します。C および C++ 言語は直接サポートされます。Eclipse は、Red Hat Developer Tools の 一部として利用できます。実際のインストール手順については、「Using [Eclipse](https://access.redhat.com/documentation/en-us/red_hat_developer_tools/2018.1/html/using_eclipse/)」を参照して ください。

<span id="page-15-1"></span>関連資料

『Red Hat Developer Toolset User Guide』: 「List of [Components](https://access.redhat.com/documentation/en-US/Red_Hat_Developer_Toolset/7/html-single/User_Guide/index.html#tabl-Red_Hat_Developer_Toolset-About)」

## 第4章 アプリケーションをデバッグするための設定

<span id="page-16-0"></span>Red Hat Enterprise Linux には、内部のアプリケーションの動作を分析してトラブルシューティングを 行うためのデバッグおよびインストルメンテーションツールが複数搭載されています。

- 1. デバッグツール および **Desktop Debugging and Performance Tools** アドオンを選択し て、GNU Debugger (GDB)、Valgrind、SystemTap、ltrace、strace などのツールをインス トールします。
- 2. GDB. Valgrind、SvstemTap、strace および Itrace の最新版については、Red Hat Developer Toolset [をインストールしてください。これをインストールすると、](https://developers.redhat.com/products/developertoolset/overview/)memstomp もインストー ルされます。

# yum install devtoolset-7

3. memstomp ユーティリティーは、Red Hat Developer Toolset の一部としてのみ入手可能で す。Developer Toolset 全体のインストールは望まれないが、memstomp が必要な場合は、 Red Hat Developer Toolset からこのコンポーネントだけインストールしてください。

# yum install devtoolset-7-memstomp

4. debuginfo-install ツールを使用するには、yum-utils パッケージをインストールします。

# yum install yum-utils

- 5. Red Hat Enterprise Linux の一部として利用可能なアプリケーションやライブラリーをデバッグ するには、**debuginfo-install** ツールを使用して、適切な debuginfo およびソースパッケージを Red Hat Enterprise Linux リポジトリーからインストールします。コアのダンプファイル分析に ついても、これは該当します。
- 6. SystemTap アプリケーションでで必要なカーネルの debuginfo およびソースパッケージをイン ストールします。『SystemTap [ビギナーズガイド』の「](https://access.redhat.com/documentation/en-US/Red_Hat_Enterprise_Linux/7/html/SystemTap_Beginners_Guide/using-systemtap.html#installproper)SystemTap のインストール」を参照 してください。
- 7. カーネルダンプを取得するには、kdump をインストールして設定します。『Kernel Crash Dump Guide』の「Installing and [Configuring](https://access.redhat.com/documentation/en-US/Red_Hat_Enterprise_Linux/7/html/Kernel_Crash_Dump_Guide/chap-installing-configuring-kdump.html) kdump」 を参照してください。
- 8. **SELinux** ポリシーの設定が、適切なアプリケーションが通常の場合だけでなく、デバッグの状 況でも実行できるようになっていることを確認します。『SELinux ユーザーおよび管理者のガ イド』の[「問題の修正」を](https://access.redhat.com/documentation/ja-jp/Red_Hat_Enterprise_Linux/7/html/SELinux_Users_and_Administrators_Guide/index.html)参照してください。

- <span id="page-16-1"></span>[「デバッグ情報を使用したデバッグの有効化」](#page-58-4)
- 『SystemTap [ビギナーズガイド』](https://access.redhat.com/documentation/ja-jp/Red_Hat_Enterprise_Linux/7/html/SystemTap_Beginners_Guide/index.html)

# <span id="page-17-0"></span>第5章 アプリケーションのパフォーマンスを測定するための設定

Red Hat Enterprise Linux には、開発者がアプリケーションのパフォーマンス低下の原因を特定できる ように支援するアプリケーションが複数含まれています。

- 1. インストール時に デバッグツール、開発ツール および パフォーマンスツール のアドオンを選 択して、OProfile, perf および pcp のツールをインストールします。
- 2. 一部の種類のパフォーマンス分析を可能にする SystemTap ツールと、パフォーマンス測定の モジュールを含む Valgrind をインストールします。

# yum install valgrind systemtap systemtap-runtime

3. 環境設定用の SystemTap ヘルパースクリプトを実行します。

# stap-prep

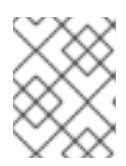

### 注記

このスクリプトを実行すると、サイズが非常に大きいカーネル debuginfo パッ ケージがインストールされます。

4. [より頻繁にバージョンが更新される](https://developers.redhat.com/products/developertoolset/overview/) SystemTap、OProfile および Valgrind については、Red Hat Developer Toolset package perftools をインストールしてください。

# yum install devtoolset-7-perftools

### <span id="page-17-1"></span>関連資料

『Red Hat Developer Toolset User Guide』: 「IV. [Performance](https://access.redhat.com/documentation/en-US/Red_Hat_Developer_Toolset/7/html/User_Guide/part-Performance_Monitoring_Tools.html) Monitoring Tools」

# <span id="page-18-0"></span>第6章 JAVA を使用してアプリケーションを開発するための設定

Red Hat Enterprise Linux は Java でのアプリケーションの開発をサポートします。

- 1. システムのインストール時に、**Java Platform** アドオンを選択して、デフォルトの Java バー ジョンとして OpenJDK をインストールします。 または、『Red Hat JBoss Developer Studio Installation Guide』の「Installing OpenJDK on Red Hat Enterprise Linux」の説明に従い、OpenJDK [を個別にインストールします。](https://access.redhat.com/documentation/en-us/red_hat_jboss_developer_studio/11.3/html/installation_guide/understanding_jboss_developer_studio_installation_prerequisites#openjdk_rhel)
- 2. 統合型のグラフィカル開発環境の場合は、Java 開発を幅広くサポートする Eclipse ベースの Red Hat JBoss [Developer](https://developers.redhat.com/products/devstudio/overview/) Studio [をインストールしてください。『](https://access.redhat.com/documentation/en-us/red_hat_jboss_developer_studio/11.3/html/installation_guide/)Red Hat JBoss Developer Studio Installation Guide』の説明に従ってください。

### <span id="page-19-0"></span>第7章 PYTHON を使用してアプリケーションを開発するための設 定

Python 言語バージョン 2.7.5 は Red Hat Enterprise Linux の一部として提供されています。

1. Python インタープリターおよびライブラリーの新規バージョンは Red Hat Software Collections パッケージとして入手できます。以下の表を参照して希望のバージョンの パッケージをインストールしてください。

### # yum install **package**

<span id="page-19-1"></span>Red Hat Software Collections パッケージに対応する Python バージョン

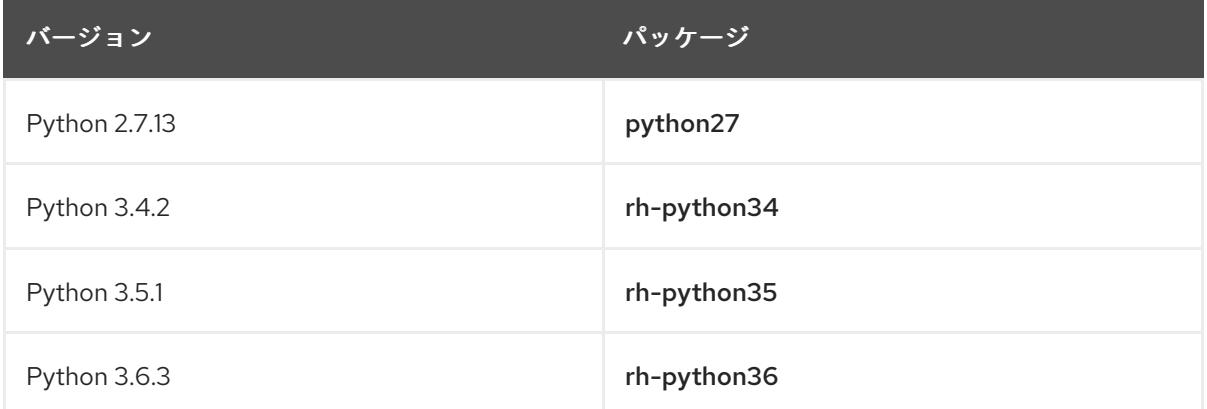

2. Python 言語での開発をサポートする Eclipse 統合型開発環境をインストールします。Eclipse は Red Hat Developer Tools [の一部として入手できます。実際のインストール手順は、「](https://access.redhat.com/documentation/en-us/red_hat_developer_tools/2018.1/html/using_eclipse/)Using Eclipse」を参照してください。

- <span id="page-19-2"></span>● Red Hat Software Collections Hello-World: 「[Python](https://developers.redhat.com/products/softwarecollections/hello-world/#fndtn-python)」
- 「Red Hat Software Collections 3.0 [Components](https://access.redhat.com/documentation/en-US/Red_Hat_Software_Collections/3/html/3.0_Release_Notes/chap-RHSCL.html#tabl-RHSCL-Components)」

### <span id="page-20-0"></span>第8章 C# および .NET CORE を使用してアプリケーションを開発 するための設定

Red Hat は .NET Core ランタイム環境を対象とする C# 言語を使用したアプリケーションの開発をサ ポートします。

● ランタイム、コンパイラー、追加のツールを含む .NET Core for Red Hat Enterprise Linuxを インストールします。『.NET Core Getting Started Guide』の「[Install](https://access.redhat.com/documentation/en-us/net_core/2.1/html/getting_started_guide/gs_install_dotnet#install_dotnet21) .NET Core」の説明に 従ってください。

.NET Core 2.1 for Red Hat Enterprise Linux は、C# の他に、 ASP.NET、F#、および Visual Basic をサ ポートします。

### <span id="page-20-1"></span>関連資料

 $\bullet$ 「.NET Core for Red Hat [Enterprise](https://developers.redhat.com/products/dotnet/overview/) Linux Overview」

# 第9章 コンテナーアプリケーションの開発のための設定

<span id="page-21-0"></span>Red Hat は Red Hat Enterprise Linux、Red Hat [OpenShift](https://www.redhat.com/en/technologies/cloud-computing/openshift) などの Red Hat 製品をもとにしたコンテ ナーアプリケーションの開発をサポートします。

- Red Hat Container Development Kit(CDK) をインストールします。CDK は、Red Hat Enterprise Linux 仮想マシンのシングルノード Red Hat OpenShift クラスターを提供しま す。『Red Hat Container [Development](https://access.redhat.com/documentation/en-us/red_hat_container_development_kit/3.4/html/getting_started_guide/getting_started_with_container_development_kit#installing-minishift) Kit Getting Started Guide』の「Installing CDK」 を参照 してください。
- また、Red Hat Development Suite も Java、C、および C++ でのコンテナーアプリケーション の開発に適しています。このスイートには、Red Hat JBoss Developer Studio、OpenJDK、Red Hat Container Development Kitや他のマイナーなコンポーネント が含まれています。DevSuite [をインストールするには、『](https://access.redhat.com/documentation/en-us/red_hat_development_suite/2.3/html/installation_guide/)Red Hat Development Suite Installation Guide』の説明に従ってください。

- <span id="page-21-1"></span>Red Hat JBoss Developer Studio - 「Getting Started with Container and Cloud-based [Development](https://access.redhat.com/documentation/en-us/red_hat_jboss_developer_studio/11.3/html/getting_started_with_container_and_cloud-based_development/)」
- 『Product [Documentation](https://access.redhat.com/documentation/en/red-hat-container-development-kit/) for Red Hat Container Development Kit』
- Red Hat カスタマーポータル: 『Product [Documentation](https://access.redhat.com/documentation/en/openshift-container-platform/) for OpenShift Container Platform』
- Red Hat Enterprise Linux Atomic Host: 「Overview of [Containers](https://access.redhat.com/documentation/en-us/red_hat_enterprise_linux_atomic_host/7/html/overview_of_containers_in_red_hat_systems/) in Red Hat Systems」

# 第10章 WEB アプリケーションの開発のための設定

<span id="page-22-0"></span>Red Hat Enterprise Linux は、Web アプリケーションの開発をサポートするだけでなく、デプロイメン トのプラットフォームとしての役割を果たします。

Web 開発のトピックは幅が広いので、単純な説明だけでは理解は困難です。本セクションでは、 Red Hat Enterprise Linux での Web アプリケーション開発パスとしてサポートされいる、最適な方法の みを説明します。

従来の Web アプリケーションの開発環境を設定するには、Apache Web サーバー、PHP ラン タイム、MariaDB データベースサーバーおよびツールをインストールします。

# yum install httpd mariadb-server php-mysql php

または、これらのアプリケーションのより新しいバージョンは、Red Hat Software Collections のコンポーネントとして入手できます。

# yum install httpd24 rh-mariadb102 rh-php71

Ruby on Railsを使用した Web アプリケーションの開発には、以下の表に従い、希望のバー ジョンを含む Red Hat Software Collections のパッケージをインストールします。

# yum install **package**

### <span id="page-22-1"></span>Red Hat Software Collections パッケージに対応する Ruby on Rails

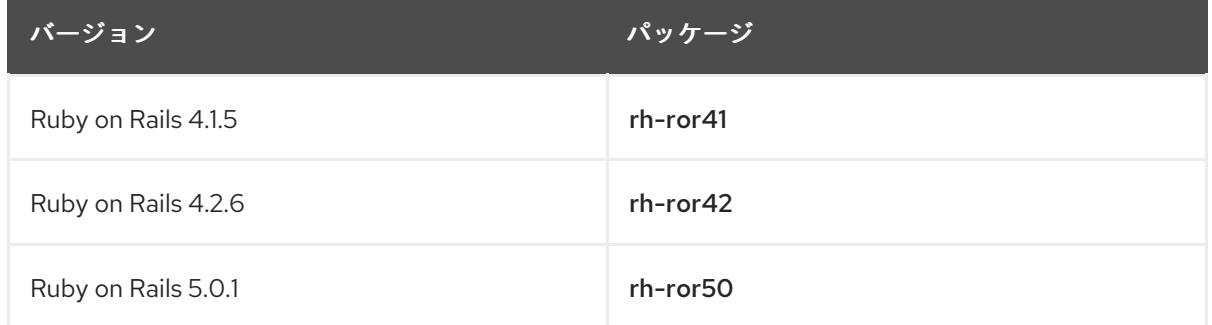

- <span id="page-22-2"></span>『Red Hat Software Collections 3.0 Release Notes』: 「[Ruby](https://access.redhat.com/documentation/en-US/Red_Hat_Software_Collections/3/html/3.0_Release_Notes/chap-Individual_Collections.html#sect-Individual_Collections-Rails) on Rails」
- Red Hat Software Collections: 「Hello [World](https://developers.redhat.com/products/softwarecollections/hello-world/#fndtn-ruby) in Ruby」
- 「Advanced Linux [Commands](https://developers.redhat.com/cheat-sheet/advanced-linux-commands-cheatsheet/) Cheat Sheet (setting up a LAMP stack)」 : Red Hat Developers Portal Cheat Sheet

# <span id="page-23-0"></span>パート II. アプリケーションでの他の開発者との共同作業

### 第11章 GIT の使用

<span id="page-24-3"></span><span id="page-24-0"></span>複数の開発者が関わるすべてのプロジェクトでは、効果的な改訂管理が必須になります。改訂管理を効 果的に行うことで、チーム内の開発者全員が組織的かつ規則的な方法でコードを作成、見直し、改訂、 記録できるようになります。Red Hat Enterprise Linux 7.5 は、オープンソースのバージョン管理システ ム Git が含まれた状態で配信されています。

Git およびその機能の詳しい説明は、本書の対象外となっています。この改訂管理システムに関する情 報は、以下に記載のリソースを参照してください。

<span id="page-24-1"></span>インストールされているドキュメント

Git とチュートリアルの Linux の man ページ:

\$ man git \$ man gittutorial \$ man gittutorial-2

Git コマンドの多くには、独自の man ページがあるのでご留意ください。

Git ユーザーマニュアル: Git の HTML ドキュメントは **/usr/share/doc/git-1.8.3/usermanual.html** にあります。

<span id="page-24-2"></span>オンラインのドキュメント

- [Pro](http://git-scm.com/book/en/v2) Git: オンライン版のPro Git ブックでは、Git、コンセプト、用途が詳細にわたり説明され ています。
- [リファレンス](https://git-scm.com/docs): オンライン版の Git の Linux man ページ

## パート III. ユーザーへのアプリケーションの公開

<span id="page-25-0"></span>ユーザーにアプリケーションを公開する方法は複数存在します。本ガイドでは、最も一般的な方法を説 明します。

- アプリケーションを RPM にパッケージ化
- アプリケーションをソフトウェアコレクションにパッケージ化
- アプリケーションをコンテナーにパッケージ化

### 第12章 配信オプション

<span id="page-26-0"></span>Red Hat Enterprise Linux は、他社アプリケーションを 3 種類の方法で配信します。

<span id="page-26-1"></span>RPM パッケージ RPM パッケージは、ソフトウェアの配信/インストールするための従来の方式です。

- 複数のツールおよび広く普及したナレッジが含まれる成熟した技術
- アプリケーションはシステムの一部としてインストールされる
- インストールツールは依存関係の解決を大きく支援する
- パッケージのバージョン1つしかインストールできないので、複数のアプリケーションバー ジョンのインストールが困難である

RPM パッケージを作成する方法は、『RPM Packaging Guide』の「[Packaging](https://access.redhat.com/documentation/en-us/red_hat_enterprise_linux/7/html/rpm_packaging_guide/packaging-software) Software」の説明に従 うようにしてください。

#### <span id="page-26-2"></span>Software Collections

Software Collection は、アプリケーションの別バージョン用に特別に用意された RPM パッケージで す。

- Red Hat が使用/サポートするパッケージ方法
- RPM パッケージメカニズム上に構築される
- 複数のアプリケーションバージョンを一度にインストールできる

詳しい情報は、『Red Hat Software Collections Packaging Guide』の「1.2 What Are Software Collections?[」を参照してください。](https://access.redhat.com/documentation/en-us/red_hat_software_collections/3/html/packaging_guide/sect-what_are_software_collections)

Software Collection パッケージを作成する方法は、『Red Hat Software Collections Packaging Guide』 の「Packaging Software [Collections](https://access.redhat.com/documentation/en-us/red_hat_software_collections/3/html/packaging_guide/chap-packaging_software_collections)」を参照してください。

#### <span id="page-26-3"></span>コンテナー

Docker 形式のコンテナーは、軽量に仮想化する方法の1つです。

- アプリケーションは、複数の個別バージョンおよびインスタンスとして存在できる
- RPM パッケージおよび Software Collection から簡単に用意できる
- システムとの対話が正確に制御できる
- アプリケーションの分離でセキュリティーが強化される
- コンテナーアプリケーションまたはそのコンポーネントで複数のインスタンスのオーケスト レーションが可能になる

<span id="page-26-4"></span>関連資料

『Red Hat Software Collections Packaging Guide 』: 「1.2 What Are Software [Collections?](https://access.redhat.com/documentation/en-us/red_hat_software_collections/3/html/packaging_guide/sect-what_are_software_collections)」

### 第13章 アプリケーションでのコンテナーの作成

<span id="page-27-0"></span>以下のセクションでは、Docker 形式のコンテナーイメージをローカルで構築したアプリケーションか ら作成する方法について説明します。デプロイメントにオーケストレーションを使用する場合には、ア プリケーションをコンテナーとして提供すると有益です。または、効果的にコンテナー化することで、 依存関係の矛盾が解決されます。

<span id="page-27-1"></span>前提条件

- コンテナーを理解していること
- アプリケーションをソースからローカルで構築しておくこと

<span id="page-27-2"></span>ステップ

1. 使用するベースイメージを決定します。

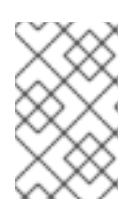

#### 注記

Red Hat は、基盤として Red Hat Enterprise Linux を使用するベースイメージか [ら開始することを推奨します。詳細情報は、「](https://access.redhat.com/containers/?count=10#/category/Base Image)Base Image in the Red Hat Container Catalog」を参照してください。

- 2. ワークスペース用のディレクトリーを作成します。
- 3. アプリケーションが必要なファイルをすべて含むディレクトリーとして、アプリケーションを 用意します。このディレクトリーをワークスペースディレクトリー内に配置します。
- 4. コンテナーの作成に必要な手順を説明する Dockerfile を記述します。 コンテンツの追加、デフォルトの実行コマンドの設定、必要なポートの開放および他の機能の 追加など、Dockerfile の作成方法については、「Dockerfile [Reference](https://docs.docker.com/engine/reference/builder/)」を参照してください。

**my-program/** ディレクトリーを含む最小限の Dockerfile の例:

FROM registry.access.redhat.com/rhel7 USER root ADD my-program/ .

この Dockerfile をワークスペースディレクトリーに配置します。

5. Dockerfile からコンテナーイメージを構築します。

# docker build. **(...)** Successfully built **container-id**

この手順では、新規作成されたコンテナーイメージの container-id をメモするようにしてくだ さい。

6. イメージにタグを追加して、コンテナーイメージの保存先のレジストリーを識別しま す。「Getting Started with [Containers:](https://access.redhat.com/documentation/en-us/red_hat_enterprise_linux_atomic_host/7/html/getting_started_with_containers/get_started_with_docker_formatted_container_images#tagging_images) Tagging Images」を参照してください。

# docker tag **container-id registry**:**port**/**name**

container-id は、以前の手順の出力に表示された値に置き換えます。

registry は、イメージをプッシュするレジストリーのアドレスに、port はレジストリーのポー トに (必要に応じて省略)、name はイメージの名前に置き換えます。

たとえば、イメージの名前が myimage のローカルシステムで **docker-distribution** サービスを 使用してレジストリーを実行する場合には、タグ localhost:5000/myimage を使用すること で、対象のイメージがレジストリーに配置する準備が整います。

7. イメージの使用を希望する人が後でレジストリーからプルできるように、対象イメージをレジ ストリーにプッシュします。

### # docker push **registry**:**port**/**name**

タグの部分を、以前の手順で使用した値と同じものに置き換えます。

独自の Docker [レジストリーを実行する方法は、「](https://access.redhat.com/documentation/en-us/red_hat_enterprise_linux_atomic_host/7/html/getting_started_with_containers/get_started_with_docker_formatted_container_images#working_with_docker_registries)Getting Started with Containers — Working with Docker registries」を参照してください。

- <span id="page-28-0"></span>● OpenShift Container Platform: 「[Creating](https://access.redhat.com/documentation/en-us/openshift_container_platform/3.9/html-single/creating_images/) Images」
- Red Hat Enterprise Linux Atomic Host: [「コンテナー開発の推奨プラクティス」](https://access.redhat.com/documentation/ja-jp/red_hat_enterprise_linux_atomic_host/7/html/recommended_practices_for_container_development/)
- 「Dockerfile [Reference](https://docs.docker.com/engine/reference/builder/)」
- Docker ドキュメント: 「Get Started, Part 2: [Containers](https://docs.docker.com/get-started/part2/)」
- Red Hat Enterprise Linux Atomic Host: [「コンテナーの使用ガイド」](https://access.redhat.com/documentation/ja-jp/red_hat_enterprise_linux_atomic_host/7/html/getting_started_with_containers/)
- 「Base [Images](https://access.redhat.com/containers/?count=10#/category/Base Image)」: Red Hat Container Catalog listing

# <span id="page-29-0"></span>第14章 パッケージからのアプリケーションのコンテナー化

複数の理由から、RPM にパッケージ化されたアプリケーションをコンテナーとして配信すると有益な 場合があります。

<span id="page-29-1"></span>前提条件

- コンテナーを理解していること
- 1つ以上の RPM パッケージとしてパッケージ化されたアプリケーション

### <span id="page-29-2"></span>ステップ

RPM [パッケージのアプリケーションをコンテナー化するには、『コンテナー使用ガイド』の「](https://access.redhat.com/documentation/ja-jp/red_hat_enterprise_linux_atomic_host/7/html/getting_started_with_containers/get_started_with_docker_formatted_container_images#creating_docker_images)Docker イメージの作成」を参照してください。

### <span id="page-29-3"></span>追加情報

- OpenShift Container Platform: 「[Creating](https://access.redhat.com/documentation/en-us/openshift_container_platform/3.9/html-single/creating_images/) Images」
- Red Hat Enterprise Linux Atomic Host: [「コンテナーの使用ガイド」](https://access.redhat.com/documentation/ja-jp/red_hat_enterprise_linux_atomic_host/7/html/getting_started_with_containers/)
- Red Hat Enterprise Linux Atomic Host [の製品ドキュメント](https://access.redhat.com/documentation/ja-jp/red_hat_enterprise_linux_atomic_host/)
- Docker ドキュメント: 「Get Started, Part 2: [Containers](https://docs.docker.com/get-started/part2/)」
- Docker ドキュメント: 「[Dockerfile](https://docs.docker.com/engine/reference/builder/) reference」
- 「Base [Images](https://access.redhat.com/containers/?count=10#/category/Base Image)」: Red Hat Container Catalog listing

### パート IV. C または C++ アプリケーションの作成

<span id="page-30-0"></span>Red Hat では C および C++ 言語を使用してアプリケーションを構築するために、複数のツールをご用 意しています。本書の以下の箇所に、最も一般的な開発タスクの一部を記載しています。

### 第15章 GCC でのビルドコード

<span id="page-31-0"></span>本章では、ソースコードを実行可能なコードに変換する必要のある状況を扱います。

### <span id="page-31-1"></span>15.1. コード形式間の関係

#### <span id="page-31-2"></span>前提条件

● コンパイルとリンクのコンセプトを理解していること

#### <span id="page-31-3"></span>考えられるコード形式

C および C++ 言語を使用する場合は、コード形式が 3 つあります。

● Cまたは C++ 言語で記述された ソースコード。プレーンテキストファイルとして公開します。 これらのファイルは通常、**.c**、**.cc**、**.cpp**、**.h**、**.hpp**、**.i**、**.inc** などの拡張子を使用します。サ ポートされる拡張子およびその解釈にかんする全一覧は、gcc の man ページを参照してくださ い。

\$ man gcc

- コンパイラー でソースコードをコンパイルして作成する オブジェクトコード。これは中間形式 です。 オブジェクトコードファイルは、**.o** の拡張子を使用します。
- リンカーでオブジェクトコードをリンクして作成する実行可能なコード Linux アプリケーションの実行可能なファイルは、ファイル名の拡張子を使用しません。共有 オブジェクト (ライブラリー) の実行可能なファイルは、**.so** のファイル名の拡張子を使用しま す。

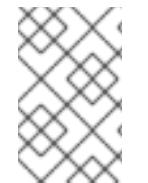

#### 注記

静的にリンクするためのライブラリーのアーカイブファイルも存在します。これはオブ ジェクトコードのバリアントで、**.a** ファイル名の拡張子を使用します。静的リンクは推 奨されません[。「静的リンクおよび動的リンク」を](#page-39-1)参照してください。

#### <span id="page-31-4"></span>GCC でのコード形式の処理

ソースコードから実行可能なコードを生成するには、2 つの手順を実行してください。各手順では、異 なるアプリケーションまたはツールが必要です。GCC は、コンパイラーおよびリンカーどちらにも、 インテリジェントドライバーとして使用可能です。これにより、必要なアクションに **gcc** のコマンド 1 つだけで対応できます。GCC は自動的に必要なアクション (コンパイルおよびリンク) とそのシーケン スを選択します。

- 1. ソースファイルは、オブジェクトファイルにコンパイルされます。
- 2. オブジェクトファイルおよびライブラリーはリンクされます (以前にコンパイルしたソールも含 む)。

ステップ 1 だけ、ステップ 2 だけ、ステップ 1 と 2 両方というように、GCC を実行することができま す。これは、入力タイプや要求する出力タイプにより決定されます。

大規模なプロジェクトには、アクション毎に個別に GCC を実行するビルドシステムが必要なため、 GCC が両方同時に実行できる場合でも 2 つの異なるアクションとしてコンパイルとリンクを実行する ように検討するほうが良いでしょう。

#### <span id="page-32-0"></span>関連資料

- [「ソースファイルのオブジェクトコードへのコンパイル」](#page-32-1)
- [「実行可能なファイルを作成するためのコードのリンク」](#page-35-3)

<span id="page-32-1"></span>15.2. ソースファイルのオブジェクトコードへのコンパイル

実行可能ファイルから直接作成するのではなく、ソースファイルからオブジェクトコードファイルを作 成するには、 GCC にオブジェクトコードファイルのみを出力として作成するように指示する必要があ ります。このアクションは、大規模なプロジェクトのビルドプロセスの基本操作となります。

### <span id="page-32-2"></span>前提条件

- C または C++ のソースコードファイル
- GCC [をシステムにインストールしておくこと](#page-15-2)

### <span id="page-32-3"></span>ステップ

- 1. ソースコードファイルが含まれるディレクトリーに移動します。
- 2. **-c** オプションを指定して **gcc** を実行します。

### \$ gcc -c **source.c another\_source.c**

オブジェクトファイルは、オリジナルのソースコードファイルを反映したファイル名を使用し て作成されます。 **source.c** は **source.o** になります。

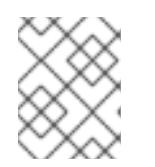

#### 注記

C++ ソースコードの場合は、標準 C++ ライブラリーの依存関係を都合よく処理 するために、**gcc** コマンドを **g++** に置き換えてください。

#### <span id="page-32-4"></span>関連資料

- 「GCC [でのコードのハード化」](#page-34-1)
- 「GCC [でのコードの最適化」](#page-33-1)
- ●
「例: GCC での C [プログラムの構築」](#page-36-0)

### <span id="page-32-5"></span>15.3. GCC を使用した C および C++ アプリケーションのデバッグの有効化

デバッグの情報が大きい場合には、デフォルトでは実行可能ファイルは含まれません。GCC を使用し た C および C++ アプリケーションのデバッグを有効化するには、コンパイラーに対して、ファイルを 作成するように、明示的に指示する必要があります。

#### <span id="page-32-6"></span>GCC を使用したデバッグ情報の作成の有効化

コードのコンパイルおよびリンク時には GCC でデバッグ情報の作成を有効化するには、**-g** オプション を使用します。

\$ gcc ... -g ...

- コンパイラーとリンカーで最適化を行うと、実行可能なコードを、元のソースコードと関連付 けることが難しくなります。変数の最適化、ループのアンロール、周りの操作へのマージなど が行われる可能性があります。デバッグの体験を向上するには、**-Og** オプションを指定して、 最適化を設定することを考慮してください。ただし、最適化レベルを変更すると、実行可能な コードが変更され、バグを取り除くための実際の動作が変更される可能性があります。
- -fcompare-debug GCC オプションでは、GCC でコンパイルしたコードを、デバッグ情報を使 用して (または、デバッグ情報を使用せずに) テストします。このテストでは、出力されたバイ ナリーファイル 2 つが同一であれば合格します。このテストを行うことで、実行可能なコード はデバッグオプションによる影響は受けないようにするだけでなく、デバッグコードにバグが 含まれないようにします。**-fcompare-debug** オプションを使用するとコンピレーションの時間 が大幅に伸びます。このオプションに関する詳細情報は、GCC の man ページを参照してくだ さい。

### <span id="page-33-0"></span>関連資料

- [「デバッグ情報を使用したデバッグの有効化」](#page-58-4)
- GNU コンパイラーコレクション (GCC) の使用: 「Options for [Debugging](https://gcc.gnu.org/onlinedocs/gcc/Debugging-Options.html) Your Program」
- GDB でのデバッグ: 「Debugging [Information](https://sourceware.org/gdb/onlinedocs/gdb/Separate-Debug-Files.html) in Separate Files」
- GCC  $\oslash$  man  $\kappa$ - $\breve{\upsilon}$ :

\$ man gcc

### <span id="page-33-1"></span>15.4. GCC でのコードの最適化

1 つのプログラムは、複数の機械語命令シーケンスに変換可能です。コンパイル時にコード分析用のリ ソースがより多く割り当てられると、より最適な結果が得られます。

#### <span id="page-33-2"></span>GCC でのコードの最適化

GCC では、**-Olevel** オプションを使用して最適化レベルを設定できます。このオプションでは、level の部分に各種値を指定することができます。

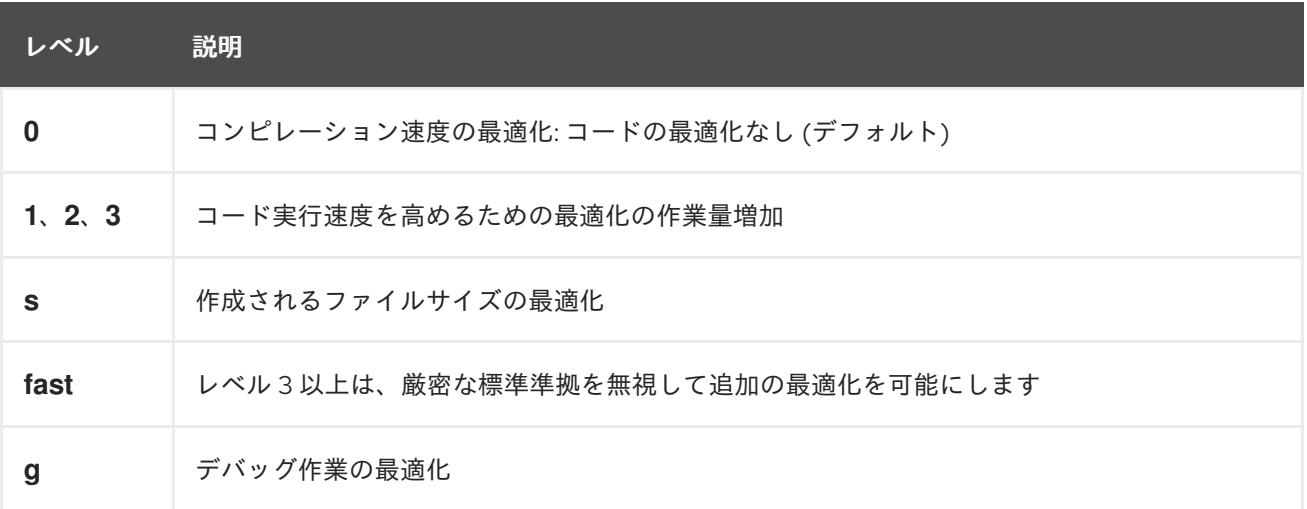

リリースビルドの場合の最適化オプションは、**-O2** を推奨します。

開発中は、場合によってはプログラムやライブラリーのデバッグを行えるように **-Og** オプションのほう が便利です。バグによっては、特定の最適化レベルでのみ出現するので、リリースの最適化レベルでプ ログラムまたはライブラリーをテストするようにしてください。

GCC では、個別の最適化を有効にするオプションが多数含まれています。詳細情報は、以下の追加リ ソースを参照してください。

#### <span id="page-34-0"></span>関連資料

- GNU コンパイラーコレクションの使用: 「3.10 Options That Control [Optimization](https://gcc.gnu.org/onlinedocs/gcc/Optimize-Options.html)」
- GCC の Linux man ページ:

\$ man gcc

<span id="page-34-1"></span>15.5. GCC でのコードのハード化

コンパイラーで、ソースコードをオブジェクトコードに変換する場合には、さまざまなチェックを追加 して、一般的に悪用される状況などを回避し、セキュリティーを強化することができます。適切なコン パイラーオプションセットを選択して、ソースコードを変更せずに、よりセキュアなプログラムやライ ブラリーを制作することができます。

<span id="page-34-2"></span>リリースバージョンのオプション

Red Hat Enterprise Linux を使用する開発者には、以下のオプション一覧が最小限必要なオプションと なります。

\$ gcc ... -O2 -g -Wall -Wl,-z,now,-z,relro -fstack-protector-strong -D\_FORTIFY\_SOURCE=2 ...

- プログラムには、**-fPIE** および **-pie** の位置独立コードオプションを追加します。
- 動的にリンクされたライブラリーには、必須の **-fPIC** (位置独立コード) オプションを使用する と間接的にセキュリティーが強化されます。

#### <span id="page-34-3"></span>開発オプション

開発時にセキュリティーの欠陥を検出する場合には、以下のオプションを推奨します。これらのオプ ションは、リリースバージョンのオプションと合わせて使用してください。

\$ gcc ... -Walloc-zero -Walloca-larger-than -Wextra -Wformat-security -Wvla-larger-than ...

#### <span id="page-34-4"></span>関連資料

- 『[Defensive](http://redhat-crypto.gitlab.io/defensive-coding-guide/) Coding Guide』
- 『Memory Error [Detection](https://developers.redhat.com/blog/2017/02/22/memory-error-detection-using-gcc/) Using GCC』 : Red Hat 開発者のブログ投稿

### <span id="page-34-5"></span>15.6. 実行可能なファイルを作成するためのコードのリンク

C または C++ アプリケーション構築の最後の手順は、リンクです。リンクをすることで、オブジェクト ファイルやライブラリーをすべて実行可能なファイルに統合します。

#### <span id="page-34-6"></span>前提条件

- 1つまたは複数のオブジェクトファイル
- GCC [をシステムにインストールしておくこと](#page-15-2)

### <span id="page-34-7"></span>ステップ

1. オブジェクトコードファイルを含むディレクトリーに移動します。

<span id="page-35-3"></span>2. **gcc** を実行します。

### \$ gcc ... **objfile.o another\_object.o** ... -o **executable-file**

**executable-file** という名前の実行可能なファイルが、指定したオブジェクトファイルとライブ ラリーをベースに作成されます。

追加のライブラリーををリンクするには、オブジェクトファイルの一覧の前に、必要なオプ ションを追加します。「16章*GCC* [でのライブラリーの使用](#page-41-5)」を参照してください。

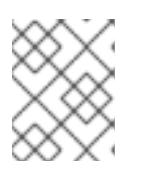

### 注記

C++ ソースコードの場合は、標準 C++ ライブラリーの依存関係を都合よく処理 するために、**gcc** コマンドを **g++** に置き換えてください。

### <span id="page-35-0"></span>関連資料

- 「例: GCC での C [プログラムの構築」](#page-36-0)
- 16章GCC [でのライブラリーの使用](#page-41-5)

### <span id="page-35-1"></span>15.7. 各種 RED HAT 製品との C++ の互換性

Red Hat エコシステムには、Red Hat Enterprise Linux および Red Hat Developer Toolset で提供され る、GCC コンパイラーおよびリンカーのバージョンが複数含まれます。これらのバージョン間の C++ ABI の互換性は以下のとおりです。

- GCC 4.8 がベースになり、Red Hat Enterprise Linux 7 の一部として直接提供されているシス テムコンパイラー は、C++98 標準仕様 (C++03 としても知られています)、およびそのバリア ント (GNU 拡張あり) へのコンパイルおよびリンクのみをサポートします。
- **-std=C++98** または **-std=gnu++98** オプションで明示的に構築された C++98 準拠のバイナリー またはライブラリーは、使用するコンパイラーのバージョンにかかわらず、自由に組み合わせ ることができます。
- Red Hat Developer Toolset では、同じメジャーバージョンの GCC を使用して構築された適切 なフラグで、すべての C++ オブジェクトがコンパイルされている場合に限り、C++11 および C++14 言語の使用および併用がサポートされます。
- Red Hat Developer Toolset および Red Hat Enterprise Linux ツールチェーンで構築された C++ ファイルをリンクする場合には、Red Hat Developer Toolset バージョンのコンパイラーとリン カーが推奨されます。
- Red Hat Enterprise Linux 6 および 7、そして Red Hat Developer Toolset バージョン 4.1 までの コンパイラーにおけるデフォルト設定は **-std=gnu++98** です。つまり、GNU 拡張がある C++98 です。
- Red Hat Developer Toolset 6、6.1、7、および 7.1 のコンパイラーにおけるデフォルト設定は **std=gnu++14** です。つまり、GNU 拡張がある C++14 です。

### <span id="page-35-2"></span>関連資料

「Application [Compatibility](https://access.redhat.com/articles/rhel-abi-compatibility) GUIDE」
- 「What gcc versions are available in Red Hat [Enterprise](https://access.redhat.com/solutions/19458) Linux?」 ナレッジベースソリュー ション
- 『Red Hat Developer Toolset User Guide』 「C++ [Compatibility](https://access.redhat.com/documentation/en-us/red_hat_developer_toolset/7/html/user_guide/chap-gcc#sect-GCC-CPP-Compatibility)」

# <span id="page-36-0"></span>15.8. 例: GCC での C プログラムの構築

以下の例では、最小限の C プログラムのサンプルを構築する手順を説明します。

### 前提条件

● GCC の使用方法を理解していること

### ステップ

1. **hello-c** ディレクトリーを作成して、そのディレクトリーに移動します。

```
$ mkdir hello-c
$ cd hello-c
```
2. 以下の内容を含む **hello.c** ファイルを作成します。

```
#include <stdio.h>
int main() {
 printf("Hello, World!\n");
 return 0;
}
```
3. GCC でコードをコンパイルします。

```
$ gcc -c hello.c
```
オブジェクトファイル **hello.o** が作成されます。

4. オブジェクトファイルから作成した、実行可能なファイル **helloworld** をリンクします。

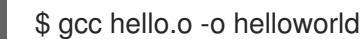

5. 作成された実行可能なファイルを実行します。

\$ ./helloworld Hello, World!

#### 関連資料

「例: Makefile の使用した C [プログラムの構築」](#page-52-0)  $\bullet$ 

# 15.9. 例: GCC での C++ プログラムの構築

以下の例では、最小限の C++ プログラムのサンプルを構築する手順を説明します。

### 前提条件

CCC の店田古注た理紐I ていスァレ

- <span id="page-37-0"></span>▼ ぴしし W ||史用刀/広を生胖し しいること
- gcc と g++ の相違点を理解していること

### ステップ

1. **hello-cpp** ディレクトリーを作成して、そのディレクトリーに移動します。

```
$ mkdir hello-cpp
$ cd hello-cpp
```
2. 以下の内容を含む **hello.cpp** ファイルを作成します。

```
#include <iostream>
int main() {
 std::cout << "Hello, World!\n";
 return 0;
}
```
3. **g++** でコードをコンパイルします。

```
$ g++ -c hello.cpp
```
オブジェクトファイル **hello.o** が作成されます。

4. オブジェクトファイルから作成した、実行可能なファイル **helloworld** をリンクします。

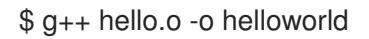

5. 作成された実行可能なファイルを実行します。

\$ ./helloworld Hello, World!

# 第16章 GCC でのライブラリーの使用

この章では、コード内でのライブラリーの使用について説明します。

### 16.1. ライブラリーの命名規則

特別なファイルの命名規則をライブラリーに使用します。foo として知られるライブラリー は、**libfoo.so** または **libfoo.a** ファイルとして存在する必要があります。この規則は、リンクする GCC の入力オプションで、自動的に理解されますが、出力オプションでは理解されません。

ライブラリーにリンクする場合には、**-lfoo** のように、**-l** オプションと foo の名前でしか、ライ ブラリーを指定することはできません。

\$ gcc ... -l**foo** ...

ライブラリーの作成時には、**libfoo.so** または **libfoo.a** など、完全なファイル名を指定する必要 があります。

#### 関連資料

● 「soname [のメカニズム」](#page-46-0)

### 16.2. 静的リンクおよび動的リンク

開発者には、完全にコンパイルした言語でアプリケーションを構築する際に、静的または動的のリンク を使用することが選択できます。本セクションでは、Red Hat Enterprise Linux で C 言語および C++ 言 語した場合の違い (特にコンテキストについて) を説明します。つまり、Red Hat は、Red Hat Enterprise Linux 用のアプリケーションで静的リンクを使用することを推奨しません。

#### 静的リンクおよび動的リンクの比較

静的リンクは、結果として作成された実行ファイルのライブラリーの一部になります。動的リンクは、 このライブラリーを別々のファイルとして保持します。

動的リンクおよび静的リンクは、いくつかの方法で比較できます。

#### リソースの使用

静的リンクにでは、含まれるコードが増えるため、実行ファイルが大きくなります。ライブラリー から追加されるこのコードは、システム内の複数のプログラムで共有できるため、ランタイム時の ファイルシステムの使用と、メモリーの使用が増えます。静的にリンクされた同じプログラムを実 行する複数のプロセスは、依然としてそのコードを共有します。

一方、静的なアプリケーションでは、必要なランタイムの再配置がより少なくなるため、起動時が 短くなり、必要なプライベートの RSS (Resident Set Size) メモリーも少なくなります。静的リンク に生成されるコードは、PIC (Position-Independent Code) により導入されるオーバーヘッドによ り、動的リンクよりも効果的になります。

#### セキュリティー

ABI 互換性を提供する動的にリンクされたライブラリーは、そのライブラリーに依存する実行ファイ ルを変更せずに更新できます。これは、特に、Red Hat Enterprise Linux の一部として Red Hat がセ キュリティー更新を提供するライブラリーで重要になります。このようなライブラリーには静的リ ンクを使用しないことが強く推奨されます。

さらに、ロードアドレスのランダム化などのセキュリティー対策は、静的にリンクされた実行ファ イルで使用することはできません。これにより、アプリケーションのセキュリティーが低減しま す。

### <span id="page-39-0"></span>互換性

静的リンクは、オペレーティングシステムが提供するライブラリーのバージョンに依存しない実行 ファイルを提供するように見えます。ただし、大概のライブラリーは、他のライブラリーに依存し ています。静的リンクでは、この依存関係は柔軟性に欠けるとなり、結果として、前方互換性と後 方互換性が失われます。静的リンクは、実行ファイルが構築されたシステムでのみ動作することが 保証されます。

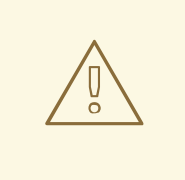

警告

GNU C ライブラリー (glibc) から静的にライブラリーをリンクするアプリケー ションでは、システムに動的ライブラリーとして存在する glibc が依然として必 要になります。さらに、アプリケーションのランタイム時に利用できる glibc の 動的ライブラリーのバリアントは、アプリケーションをリンクしている間に存 在するものとビット単位で同じバージョンである必要があります。そのため、 静的リンクは、実行ファイルが構築されたシステムでのみ動作することが保証 されます。

#### サポート範囲

Red Hat が提供するほとんどの静的ライブラリーは Optional チャンネルにあり、Red Hat ではサ ポートされていません。

#### 機能

いくつかのライブラリー (特に GNU C ライブラリー (glibc)) は、静的にリンクすると提供する機能 が少なくなります。

たとえば、静的にリンクすると、glibc は、スレッドと、同じプログラム内の **dlopen()** 関数への呼 び出しの形式をサポートしません。

記載されたデメリットにより、静的リンクは、特にアプリケーション全体、glibc ライブラリー、およ び libstdc++ ライブラリーに対しては、使用しないようにする必要があります。

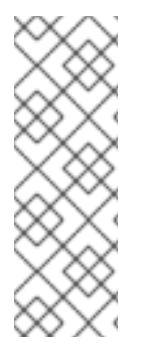

### 注記

compat-glibc パッケージは Red Hat Enterprise Linux 7 に含まれますが、ランタイム パッケージではないため、何も実行する必要がありません。これは、リンクのための ヘッダーファイルとダミーのライブラリーが含まれる開発パッケージでしかありませ ん。これにより、以前の Red Hat Enterprise Linux バージョンを実行するパッケージのコ ンパイルおよびリンクができるようになります (ヘッダーやライブラリーに compatgcc-\\* を使用)。このパッケージの使用の詳細は、**rpm -qpi compat-glibc-\*** を実行しま す。

#### 静的リンクの理由

静的リンクは、次のようないくつかのケースでは合理的な選択が可能です。

- 動的リンクが使用できないライブラリー
- 完全に静的なリンクは、空の chroot 環境またはコンテナーでコードを実行するのに必要になる 場合がありますが、**glibc-static** パッケージを使用した静的リンクは、Red Hat ではサポートさ れていません。

#### 関連資料

● Red Hat Enterprise Linux 7: Application [Compatibility](https://access.redhat.com/articles/rhel-abi-compatibility) GUIDE

### 16.3. GCC でのライブラリーの使用

ライブラリーは、プログラムで再利用可能なコードのパッケージです。C または C++ ライブラリーは、 以下の 2 つの部分で構成されます。

- ライブラリーコード
- ヘッダーファイル

#### ライブラリーを使用するコードのコンパイル

ヘッダーファイルでは、ライブラリーで提供する関数や変数など、ライブラリーのインターフェースを 記述します。コードをコンパイルする場合に、ヘッダーファイルからの情報が必要です。

通常、ライブラリーのヘッダーファイルは、アプリケーションのコードとは別のディレクトリーに配置 されます。ヘッダーファイルの場所を GCC に指示するには、**-I** オプションを使用します。

\$ gcc ... -I**include\_path** ...

include\_path は、ヘッダーファイルのディレクトリーへの実際のパスに置き換えます。

**-I** オプションは、複数回使用して、ヘッダーファイルを含むディレクトリーを複数追加することができ ます。ヘッダーファイルを検索する場合は、**-I** オプションで表示順に、これらのディレクトリーが検索 されます。

#### ライブラリーを使用するコードのリンク

実行可能なファイルをリンクする場合には、アプリケーションのオブジェクトコードおよび、ライブラ リーのバイナリーコードの両方が利用できる状態でなければなりません。静的および動的ライブラリー のコードは、形式が異なります。

- 静的なライブラリーは、アーカイブファイルとして提供します。静的なライブラリーには、一 連のオブジェクトファイルが含まれます。アーカイブファイルのファイル名の拡張子は、**.a** と なっています。
- 動的なライブラリーは共有オブジェクトとして提供します。動的なライブラリーの形式は実行 可能ファイルで、共有オブジェクトのファイル名の拡張子は **.so** となっています。

アーカイブファイルまたは共有オブジェクトファイルの場所を GCC に渡すには、**-L** オプションを使用 します。

\$ gcc ... -L**library\_path** -l**foo** ...

library\_path はライブラリーのディレクトリーへの実際のパスに置き換えます。

**-I** オプションは、複数回使用して、ディレクトリーを複数追加することができます。ライブラリーを検 索する場合は、**-L** オプションで表示順に、これらのディレクトリーが検索されます。

オプションの指定順は重要です。対象のライブラリーがディレクトリーにリンクされていることが分か らないと、GCC は、ライブラリー foo をリンクできません。そのため、**-L** オプションを使用して先に ライブラリーディレクトリーを指定してから、**-l** オプションでライブラリーをリンクするようにしてく ださい。

1 つの手順でライブラリーを使用するコードをコンパイルとリンクする方法 **gcc** コマンド 1 つでコードをコンパイルリンクできる場合には、上記のオプションを一度に使用しま す。

### 関連資料

- GNU コンパイラーコレクション (GCC) の使用: 「3.15 Options for [Directory](https://gcc.gnu.org/onlinedocs/gcc/Directory-Options.html) Search」
- GNU コンパイラーコレクション (GCC) の使用: 「3.14 [Options](https://gcc.gnu.org/onlinedocs/gcc/Link-Options.html) for Linking」

### 16.4. GCC での静的ライブラリーの使用

静的ライブラリーは、オブジェクトファイルを含むアーカイブファイルとして提供します。リンク後に は、これは、作成される実行ファイルの一部になります。

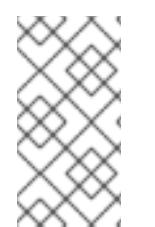

### 注記

Red Hat [は、さまざまな理由から静的リンクを使用することは推奨していません。「静](#page-39-0) 的リンクおよび動的リンク」を参照してください。特に Red Hat が提供するライブラ リーに対してリンクする場合など、必要な場合にのみ、静的リンクを使用するようにし てください。

### 前提条件

- 「GCC [がシステムにインストールされていること」](#page-15-0)
- [静的および動的リンクについて理解していること](#page-39-0)
- 有効なプログラムを構成するソースまたはオブジェクトファイルセット。静的ライブラリー foo だけを必要とします。
- foo ライブラリーが **libfoo.a** ファイルとして利用でき、動的リンクに **libfoo.so** ファイルが提 供されていない。

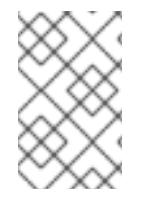

#### 注記

Red Hat Enterprise Linux の一部であるほとんどのライブラリーは、動的リンクでのみサ ポートされています。以下の手順は、動的リンクで 有効ではない ライブラリーにのみ有 効です。「GCC [で静的および動的ライブラリー両方の使用」](#page-44-0)を参照してください。

### ステップ

ソースとオブジェクトファイルからのプログラムをリンクするには、静的にリンクされたライブラリー foo (**libfoo.a** として検索可能) を追加します。

- 1. コードが含まれるディレクトリーに移動します。
- 2. foo ライブラリーのヘッダーで、プログラムソースファイルをコンパイルします。

\$ gcc ... -I**header\_path** -c ...

header\_path は、foo ライブラリーのヘッダーファイルを含むディレクトリーへのパスに置き 換えます。

3. プログラムを foo ライブラリーとリンクします。

\$ gcc ... -L**library\_path** -l**foo** ...

library\_path は **libfoo.a** ファイルを含むディレクトリーへのパスに置き換えます。

4. あとでプログラムを実行するには、以下を実行するだけです。

\$ ./program

#### 注意

静的リンクに関連する **-static** GCC オプションでは、動的リンクを使用できません。代わりに、**-Wl,- Bstatic** オプションおよび **-Wl,-Bdynamic** オプションを使用して、リンカーの動作を正確に制御してく ださい。「GCC [で静的および動的ライブラリー両方の使用」](#page-44-0) を参照してください。

### 16.5. GCC での動的ライブラリーの使用

動的ライブラリーは、スタンドアロンの実行可能ファイルとして提供します。このファイルは、リンク 時、ランタイム時に必要です。これらのファイルは、アプリケーションの実行ファイルからは独立して います。

#### 前提条件

- GCC [をシステムにインストールしておくこと](#page-15-0)
- 有効なプログラムを構成するソースまたはオブジェクトファイルセット。動的ライブラリー foo だけを必要とします。
- foo ライブラリーは libfoo.so として利用できること

#### プログラムの動的ライブラリーへのリンク

動的ライブラリー foo にプログラムをリンクする手順:

\$ gcc ... -L**library\_path** -l**foo** ...

プログラムを動的ライブラリーにリンクすると、作成されるプログラムは常にランタイム時にライブラ リーを読み込む必要があります。ライブラリーの場所を特定するオプションは 2 つあります。

- **実行可能ファイルに保存された rpath の値を使用する方法**
- ランタイム時に **LD\_LIBRARY\_PATH** 変数を使用する方法

#### 実行可能ファイルに保存された **rpath**の値を使用する方法

**rpath** は、リンク時に実行可能ファイルの一部として保存される特別な値です。その後、実行可能ファ イルからプログラムを読み込む時に、ランタイムリンカーが **rpath** の値を使用してライブラリーファイ ルの場所を特定します。

GCC とリンクし、library\_path のパスを **rpath** として保存します。

\$ gcc ... -L**library\_path** -l**foo** -Wl,-rpath=**library\_path** ...

library\_path のパスは、libfoo.so ファイルを含むディレクトリーを参照する必要があります。

### <span id="page-43-0"></span>注意

**-Wl,-rpath=** オプションのコンマの後に、スペースがあるので注意してください。

あとでプログラムを実行するには、以下を実行します。

\$ ./program

#### LD\_LIBRARY\_PATH 環境変数を使用する方法

プログラムの実行可能ファイルに **rpath** がない場合は、ランタイムリンカーは **LD\_LIBRARY\_PATH** の 環境変数を使用します。この変数の値は、共有オブジェクトがあるパスに合わせて、プログラム毎に変 更する必要があります。

**rpath** セットがなく、ライブラリーが library\_path パスにある状態で、プログラムを実行します。

\$ export LD\_LIBRARY\_PATH=**library\_path**:\$LD\_LIBRARY\_PATH \$ ./program

**rpath** の値を空白にすると柔軟性が出てきますが、プログラムを実行するたび に、**LD\_LIBRARY\_PATH** の変数を設定する必要があります。

#### ライブラリーのデフォルトのディレクトリーへの配置

ランタイムのリンカー設定では、複数のディレクトリーを動的ライブラリーファイルのデフォルトの場 所として指定します。このデフォルトの動作を使用するには、ライブラリーを適切なディレクトリーに コピーしてください。

動的リンカーの動作に関する全説明は、本書の対象外です。詳しい情報は、以下のリソースを参照して ください。

 $\bullet$  動的リンカーの Linux man ページ:

\$ man ld.so

**/etc/ld.so.conf** 設定ファイルの内容:  $\bullet$ 

\$ cat /etc/ld.so.conf

● 追加設定なしに動的リンカーにより認識されるライブラリーのレポート (ディレクトリーを含 む):

\$ ldconfig -v

### 16.6. GCC で静的および動的ライブラリー両方の使用

場合によっては、静的ライブラリーと動的ライブラリーの両方をリンクする必要があります。このよう な場合には、課題が浮上します。

#### 前提条件

● [静的および動的リンクについて理解していること](#page-39-0)

はじめに

gcc は、動的および静的のライブラリーを認識します。**-lfoo** オプションが指定されている場合、gcc

<span id="page-44-0"></span>は、動的にリンクされた foo ライブラリーを含む共有オブジェクト (**.so** ファイル) の場所をまず特定 し、静的ライブラリーを含むアーカイブファイル (**.a**) を検索します。そのため、今回の検索の結果、以 下の状態になります。

- 共有オブジェクトのみが見つかり、gcc がそのオブジェクトに動的にリンクする
- アーカイブファイルのみが見つかり、qcc がそのファイルに静的にリンクする
- 共有オブジェクトとアーカイブファイルの両方が見つかり、gcc はデフォルト設定のとおりに 共有オブジェクトに動的にリンクする
- 共有オブジェクトもアーカイブファイルも見つからず、リンクに失敗する

このようなルールがあるので、リンクするために、静的または動的ライブラリーを選択する場合は gcc が検索可能なバージョンのみを指定するようにします。これは、**-Lpath** オプションで指定する場合 に、静的/動的ライブラリーを含むディレクトリーを追加するか、追加しないかである程度制御するこ とができます。

また、動的リンクがデフォルトの設定であるため、明示的にリンクを指定する必要があるのは、静的/ 動的の両バージョンのライブラリーを静的にリンクする必要がある場合のみです。考えられる方法は以 下の 2 つです。

- **-l** オプションではなく、ファイルパスで静的ライブラリーを指定する
- **-Wl** を使用してリンカーに操作を渡す

#### ファイルで静的ライブラリーを指定する方法

通常、gcc は、**-lfoo** オプションを指定して、foo ライブラリーにリンクするように設定しますが、代わ りに、ライブラリーを含む **libfoo.a** への完全パスを指定することも可能です。

\$ gcc ... path/to/libfoo.a ...

ファイルの拡張子 **.a** から、gcc は、このファイルはプログラムとリンクするためのライブラリーである ことを理解します。ただし、ライブラリーパスへの完全なパスを指定するのは柔軟な方法ではありませ ん。

#### **-Wl** オプションの使用

gcc オプションの **-Wl** は、基盤のリンカーにオプションを渡すための特別なオプションです。このオプ ションの構文は、他の gcc オプションとは異なります。このオプションの後に、リンカーのオプション のコンマ区切りのリストを指定して、スペースで区切る gcc オプションと混同されないようにします。

gcc が使用する ld リンカーには、**-Bstatic** と **-Bdynamic** のオプションがあり、このオプションの後に 来るライブラリーが静的、または動的にリンクすべきかどうかを指定します。**-Bstatic** とライブラリー をリカーに渡した後、以降のライブラリーを **-Bdynamic** オプションで動的にリンクするには、デフォ ルトの動的リンクの動きを手動で復元する必要があります。

プログラムをリンクするには、まず 静的に (**libfirst.a**) ライブラリーをリンクして、ルギに 動的に (**libsecond.so**) リンクします。

\$ gcc ... -Wl,-Bstatic -l**first** -Wl,-Bdynamic -l**second** ...

#### 注記

gcc は、デフォルトの ld 以外のリンカーを使用するように設定できます。**-Wl** オプショ ンは、gold リンカーにも適用されます。

## 関連資料

- GNU コンパイラーコレクション (GCC) の使用: 「3.14 [Options](https://gcc.gnu.org/onlinedocs/gcc/Link-Options.html#index-Wl) for Linking」
- binutils 2.27 のドキュメント: 「2.1 [Command](https://sourceware.org/binutils/docs-2.27/ld/Options.html#index-g_t_002dBdynamic-150) Line Options」

# 第17章 GCC でのライブラリーの作成

本章では、ライブラリーの作成手順と、Linux オペレーティングシステムで使用するために必要なライ ブラリーのコンセプトを説明します。

### <span id="page-46-1"></span>17.1. ライブラリーの命名規則

特別なファイルの命名規則をライブラリーに使用します。foo として知られるライブラリー は、**libfoo.so** または **libfoo.a** ファイルとして存在する必要があります。この規則は、リンクする GCC の入力オプションで、自動的に理解されますが、出力オプションでは理解されません。

ライブラリーにリンクする場合には、**-lfoo** のように、**-l** オプションと foo の名前でしか、ライ ブラリーを指定することはできません。

\$ gcc ... -l**foo** ...

ライブラリーの作成時には、**libfoo.so** または **libfoo.a** など、完全なファイル名を指定する必要 があります。

#### 関連資料

● 「soname [のメカニズム」](#page-46-0)

### <span id="page-46-0"></span>17.2. SONAME のメカニズム

動的に読み込んだライブラリー (共有オブジェクト) は、soname と呼ばれるメカニズムを使用して、複 数の互換性のあるライブラリーを管理します。

#### 前提条件

- [「動的リンクとライブラリーについて理解していること」](#page-43-0)
- ABIの互換性のコンセプトを理解していること
- [「ライブラリーの命名規則を理解していること」](#page-46-1)
- シンボリックリンクについて理解していること

#### 問題の概要

動的に読み込んだライブラリー (共有オブジェクト) は、独立した実行可能ファイルとして存在します。 そのため、依存するアプリケーションを更新せずに。ライブラリーを更新することができます。ただ し、このコンセプトでは、以下の問題が発生します。

- 実際のライブラリーバージョンを特定すること
- 同じライブラリーに対して複数のバージョンを存在させる必要があること
- 複数のバージョンでそれぞれ ABI の互換性を示すこと

#### soname のメカニズム

この問題を解決するには、Linux では soname と呼ばれるメカニズムを使用します。

ライブラリー **foo** の X.Y バージョンは、バージョン番号 (X) が同じ値でマイナーバージョンが異なる バージョンと、ABI の互換性があります。互換性を確保してマイナーな変更を加えると、Y の数字が増 加します。互換性がなくなるような、メジャーな変更を加えると、X の数字を増やします。

実際の **foo** ライブラリーバージョン X.Y は、**libfoo.so.x.y** ファイルとして存在します。ライブラリー ファイルの中に、soname が **libfoo.so.x** の値として記録され、互換性を指定します。

アプリケーションを構築すると、リンカーは **libfoo.so** ファイルを検索して、ライブラリーを特定しま す。この名前のシンボリックリンクが存在し、実際のライブラリーファイルを参照する必要がありま す。次にリンカーは、ライブラリーファイルから soname を読み込み、アプリケーションの実行可能 ファイルに記録します。最後に、リンカーにより、ファイル名でなく、soname を使用してライブラ リー上で依存関係を宣言するように、アプリケーションが作成されます。

ランタイムの動的リンカーが実行前にアプリケーションをリンクすると、soname がアプリケーション の実行可能ファイルから読み込まれます。この soname は **libfoo.so.x** と呼ばれ、この名前のシンボ リックリンクが存在し、実際のライブラリーファイルを参照する必要があります。これにより、 soname が変更されないので、バージョンの Y の部分の有無にかかわらず、ライブラリーを読み込むこ とができるようになります。

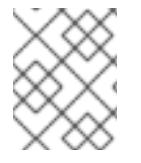

#### 注記

バージョン番号の Y の部分は、1 つの数字である必要はありません。また、ライブラ リーによっては、名前がバージョンに組み込まれているものもあります。

#### ファイルからの soname の読み込み

**somelibrary** ライブラリーファイルの soname を表示します。

\$ objdump -p **somelibrary** | grep SONAME

somelibrary は、検証するライブラリーの実際のファイル名に置き換えます。

### 17.3. GCC での動的ライブラリーの作成

ライブラリーを動的にリンクすると (共有オブジェクト)、コードを再利用して、リソースを確保し、ラ イブラリーコードの更新が簡単になり、セキュリティーの強化を図ることができます。このセクション では、ソースから動的ライブラリーを構築してインストールする手順を説明します。

### 前提条件

- soname [メカニズムの理解](#page-46-0)
- GCC [をシステムにインストールしておくこと](#page-15-0)
- ライブラリーのソースコード

#### ステップ

- 1. ライブラリーソースのディレクトリーに移動します。
- 2. 位置独立コードオプション **-fPIC** でオブジェクトファイルに各ソースファイルをコンパイルし ます。

\$ gcc ... -c -fPIC **some\_file.c** ...

オブジェクトファイルはオリジナルのソースコードファイルと同じファイル名ですが、拡張子 は **.o** となっています。

3. オブジェクトファイルから共有ライブラリーをリンクします。

\$ gcc -shared -o **libfoo.so.x.y** -Wl,-soname,**libfoo.so.x some\_file.o** ...

使用するメジャーバージョン番号は X で、マイナーバージョン番号は Y です。

4. **libfoo.so.x.y** ファイルを、システムの動的リンカーが検索できる適切な場所にコピーします。 Red Hat Enterprise Linux では、ライブラリーのディレクトリーは **/usr/lib64** となります。

#### # cp **libfoo.so.x.y** /usr/lib64

このディレクトリー内のファイルを操作するには、root パーミッションが必要な点に注意して ください。

5. soname メカニズムのシンボリックリンク構造を作成します。

# ln -s **libfoo.so.x.y libfoo.so.x** # ln -s **libfoo.so.x libfoo.so**

#### 関連資料

Linux ドキュメントプロジェクト「Program Library HOWTO の 3. Shared [Libraries](http://tldp.org/HOWTO/Program-Library-HOWTO/shared-libraries.html)」

### 17.4. GCC および AR での静的ライブラリーの作成

オブジェクトファイルを特別なアーカイブファイルに変換して、静的にリンクするためにライブラリー を作成することが可能です。

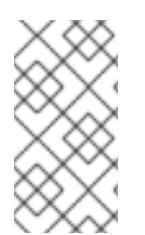

#### 注記

Red Hat は、セキュリティーの理由から静的リンクを使用することは推奨していませ ん。特に Red Hat が提供するライブラリーに対してリンクする場合など、必要な場合に のみ、静的リンクを使用するようにしてください[。「静的リンクおよび動的リンク」を](#page-39-0) 参照してください。

### 前提条件

- GCC と binutils [がシステムにインストールされていること](#page-15-0)
- [静的および動的リンクについて理解していること](#page-39-0)
- 関数を含むソースファイルをライブラリーとして共有すること

### ステップ

1. GCC で仲介となるオブジェクトファイルを作成します。

#### \$ gcc -c **source\_file.c** ...

必要に応じて、さらにソースファイルを追加します。作成されるオブジェクトファイルはファ イル名を共有しますが、ファイル名の拡張子は **.o** を使用sいます。

2. **binutils** パッケージからの **ar** ツールを使用して、オブジェクトファイルを静的ライブラリー (アーカイブ) に変換します

\$ ar rcs lib**foo**.a **source\_file.o** ...

**libfoo.a** ファイルが作成されます。

3. **nm** コマンドを使用して、作成されたアーカイブを検証します。

\$ nm **libfoo.a**

- 4. 静的ライブラリーファイルを適切なディレクトリーにコピーします。
- 5. ライブラリーにリンクする場合には、GCC は自動的に **.a** のファイル名の拡張子 (ライブラリー が静的リンクのアーカイブであること) を認識します。

\$ gcc ... -l**foo** ...

### 関連資料

**ar** ツールの Linux man ページ:

\$ man ar

# 第18章 MAKE でのさらなるコードの管理

GNU の make ユーティリティー (通称 make) は、ソースファイルからの実行可能なファイルの生成を 制御するツールです。make は自動的に、複雑なプログラムのどの部分が変更され、再度コンパイルす る必要があるのかを判断します。make は Makefiles と呼ばれる設定ファイルを使用して、プログラム を構築する方法を制御します。

### <span id="page-50-0"></span>18.1. GNU **MAKE** および **MAKEFILE** の概要

特定のプロジェクトのソースファイルから使用可能な形式 (通常は実行可能ファイル) を作成するには、 必要な手順を完了します。後で反復できるように、アクションとそのシーケンスを記録します。

Red Hat Enterprise Linux には、この目的用に設計されたビルドシステム、GNU **make** が含まれていま す。

### 前提条件

● コンパイルとリンクのコンセプトを理解していること

### GNU **make**

GNU **make** はビルドプロセスの命令が含まれる Makefiles を読み込みます。Makefile には、特定のアク ション (recipe) で特定の条件 (target) を満たす方法を記述する複数の rules が含まれています。ルール は、別のルールに階層的に依存することができます。

オプションを指定せずに **make** を実行すると、現在のディレクトリーで Makefile を検索し、デフォル トのターゲットに到達しようと試みます。実際の Makefile ファイル名は **Makefile**、**makefile** および **GNUmakefile** です。デフォルトのターゲットは、Makefile の内容で決まります。

### Makefile の詳細

Makefiles は比較的単純な構文を使用して variables と rules を定義します。Makefiles は targetと recipe で構成されます。ターゲットでは、ルールが実行された場合にどのような出力が表示されるのか を指定します。レシピの行は、TAB 文字で開始する必要があります。

通常、Makefile は、ソースファイルをコンパイルするためのルール、作成されるオブジェクトファイル をリンクするためにのルール、階層上部のエントリーポイントとしての役割を果たすターゲットで構成 されます。

単一のファイル (**hello.c**) で構成される C プログラムを構築するには、以下の **Makefile** を検討してくだ さい。

all: hello

hello: hello.o gcc hello.o -o hello

hello.o: hello.c gcc -c hello.c -o hello.o

上記の例では、ターゲット **all** に到達するには、ファイル **hello** iが必要です。**hello** を取得するに は、**hello.o** (**gcc** でリンク) が必要で、**hello.c** (**gcc** でコンパイル) をもとに作成します。

ターゲットの **all** は、ピリオド (.) で開始されない最初のターゲットであるため、デフォルトのターゲッ トとなっています。この **Makefile** が現在のディレクトリーに含まれている場合には、引数なしに **make** を実行するのは、**make all** するのと同じ作業です。

一般的な Makefile

より一般的な Makefile は、この手順を正規化する変数を使用し、ターゲット「clean」を追加して、 ソースファイル以外のすべてを削除します。

```
CC=gcc
CFLAGS=-c -Wall
SOURCE=hello.c
OBJ=$(SOURCE:.c=.o)
EXE=hello
all: $(SOURCE) $(EXE)
```

```
$(EXE): $(OBJ)
    $(CC) $(OBJ) -o $@
```

```
%.o: %.c
    $(CC) $(CFLAGS) $< -o $@
```
clean:

rm -rf \$(OBJ) \$(EXE)

このような Makefile にソースファイルをさらに追加するには、SOURCE 変数が定義されている行に追 加するだけです。

### 関連資料

- GNU make: 概要: 「2 An [Introduction](https://www.gnu.org/software/make/manual/html_node/Introduction.html#Introduction) to Makefiles」
- 15章GCC [でのビルドコード](#page-34-0)

# 18.2. 例: MAKEFILE の使用した C プログラムの構築

以下の例の手順に従い、Makefile を使用して C プログラムを構築します。

### 前提条件

**● 「Makefiles および make [を理解していること」](#page-50-0)** 

### ステップ

1. **hellomake** ディレクトリーを作成して、そのディレクトリーに移動します。

\$ mkdir hellomake \$ cd hellomake

2. 以下のコンテンツで **hello.c** ファイルを作成します。

```
#include <stdio.h>
int main(int argc, char *argv[]) {
 printf("Hello, World!\n");
 return 0;
}
```
3. 以下の内容で **Makefile** ファイルを作成します。

<span id="page-52-0"></span>CC=acc CFLAGS=-c -Wall SOURCE=hello.c OBJ=\$(SOURCE:.c=.o) EXE=hello all: \$(SOURCE) \$(EXE) \$(EXE): \$(OBJ)

\$(CC) \$(OBJ) -o \$@

%.o: %.c \$(CC) \$(CFLAGS) \$< -o \$@

clean:

rm -rf \$(OBJ) \$(EXE)

### 注意

Makefile レシピの行は、Tab 文字で開始する必要があります。ブラウザーから上記のテキスト をコピーする場合は、スペースが挿入される可能性があるので、これは手動で変更してくださ い。

4. **make** を実行します。

\$ make gcc -c -Wall hello.c -o hello.o gcc hello.o -o hello

このコマンドで **hello** 実行可能ファイルが作成されます。

5. この実行可能ファイル **hello** を実行します。

\$ ./hello Hello, World!

6. Makefile のターゲット **clean** を実行して、作成されたファイルを削除します。

\$ make clean rm -rf hello.o hello

#### 関連資料

- 「例: GCC での C [プログラムの構築」](#page-36-0)  $\bullet$
- $\bullet$ 「例: GCC での C++ [プログラムの構築」](#page-37-0)

### 18.3. **MAKE** のドキュメントリソース

**make** の詳細情報は、以下に記載のリソースを参照してください。

### インストールされているドキュメント

**man** および **info** ツールを使用して、お使いのシステムにインストールされている man ページ

man および informal <sub>S</sub>tate <sub>State</sub> システムにインストールされている management のシステムにインストールされている management のシステムにインストールされている man ページ と情報ページを表示します。 \$ man make \$ info make

### オンラインのドキュメント

- Free Software Foundation が提供する GNU Make [Manual](https://www.gnu.org/software/make/manual/)
- 『Red Hat Developer Toolset User Guide 』の「[Chapter](https://access.redhat.com/documentation/en-us/red_hat_developer_toolset/7/html/user_guide/chap-make) 3. GNU make」  $\bullet$

# 第19章 C および C++ アプリケーション開発での ECLIPSE IDE の 使用

開発者によっては、複数のコマンドラインツールではなく、IDE の使用を好むがあります。Red Hat は、C および C++ 開発のサポートのある Eclipse IDE を提供します。

C および C++ アプリケーション開発での Eclipse IDE の使用 Eclipse IDE と、C および C++ アプリケーションの用途に関する詳細ジョイ法は、本書の対象外です。 以下のリンクのリソースを参照してください。

### 関連資料

- 「Using [Eclipse](https://access.redhat.com/documentation/en-us/red_hat_developer_tools/1.0/html/using_eclipse/eclipse_4_7_0#sect-Eclipse-Use)」
- Eclipse ドキュメント: 『C/C++ [Development](https://help.eclipse.org/oxygen/index.jsp?topic=%2Forg.eclipse.cdt.doc.user%2Fconcepts%2Fcdt_o_home.htm&cp=13) User Guide』

# パート V. デバッグアプリケーション

デバッグアプリケーションのトピックは幅広く、本セクションでは、複数の状況でデバッグを行うため の最も一般的な手法を説明します。

# 第20章 実行中のアプリケーションのデバッグ

本章では、開発者が直接アクセスできるマシンで、必要に応じて何度でも起動でき、アプリケーション をデバッグする方法を紹介します。

### 20.1. デバッグ情報を使用したデバッグの有効化

アプリケーションやライブラリーをデバッグするには、デバッグ情報が必要です。以下のセクションで は、この情報を取得する方法を説明します。

<span id="page-56-0"></span>20.1.1. デバッグの情報

実行可能なコードをデバッグする場合に、ツールやプログラマーは 2 種類の情報を使用して、バイナ リーコードを理解することができます。

- ソースコードテキスト
- ソースコードテキストがバイナリーコードにどのように関連しているのかの説明

上記がデバッグ情報と呼ばれるものです。

Red Hat Enterprise Linux は、実行可能なバイナリー、共有ライブラリー、または debuginfo ファイル に ELF 形式を使用します。この ELF ファイルでは、DWARF 形式を使用してデバッグ情報を保持しま す。

DWARF シンボルは、**readelf -w file** コマンドを使用して読み込みます。

#### 注意

STABS は UNIX で使用される場合もあります。STABS は、機能が少ない旧式の形式です。Red Hat は、STABS の使用は推奨していません。GCC および GDB は、STABS の実稼働および使用はベストエ フォートでのみサポートされます。Valgrind および elfutils などの他のツールでは、STABS のサポート はありません。

#### 関連資料

 $\bullet$ 「DWARF [Debugging](http://www.dwarfstd.org/) Standard」

20.1.2. GCC を使用した C および C++ アプリケーションのデバッグの有効化

デバッグの情報が大きい場合には、デフォルトでは実行可能ファイルは含まれません。GCC を使用し た C および C++ アプリケーションのデバッグを有効化するには、コンパイラーに対して、ファイルを 作成するように、明示的に指示する必要があります。

#### GCC を使用したデバッグ情報の作成の有効化

コードのコンパイルおよびリンク時には GCC でデバッグ情報の作成を有効化するには、**-g** オプション を使用します。

 $$$  gcc ... -g ...

コンパイラーとリンカーで最適化を行うと、実行可能なコードを、元のソースコードと関連付 けることが難しくなります。変数の最適化、ループのアンロール、周りの操作へのマージなど が行われる可能性があります。デバッグの体験を向上するには、**-Og** オプションを指定して、

最適化を設定することを考慮してください。ただし、最適化レベルを変更すると、実行可能な コードが変更され、バグを取り除くための実際の動作が変更される可能性があります。

● -fcompare-debug GCC オプションでは、GCC でコンパイルしたコードを、デバッグ情報を使 用して (または、デバッグ情報を使用せずに) テストします。このテストでは、出力されたバイ ナリーファイル 2 つが同一であれば合格します。このテストを行うことで、実行可能なコード はデバッグオプションによる影響は受けないようにするだけでなく、デバッグコードにバグが 含まれないようにします。**-fcompare-debug** オプションを使用するとコンピレーションの時間 が大幅に伸びます。このオプションに関する詳細情報は、GCC の man ページを参照してくだ さい。

#### 関連資料

- [「デバッグ情報を使用したデバッグの有効化」](#page-58-0)
- GNU コンパイラーコレクション (GCC) の使用: 「Options for [Debugging](https://gcc.gnu.org/onlinedocs/gcc/Debugging-Options.html) Your Program」
- GDB でのデバッグ: 「Debugging [Information](https://sourceware.org/gdb/onlinedocs/gdb/Separate-Debug-Files.html) in Separate Files」
- GCC の man ページ:

\$ man gcc

### 20.1.3. Debuginfo パッケージ

Debuginfo パッケージには、プログラムとライブラリーのデバッグ情報と、デバッグソースコードが含 まれます。

#### 前提条件

● [「デバッグ情報を理解していること」](#page-56-0)

#### Debuginfo パッケージ

Red Hat Enterprise Linux リポジトリーのパッケージにインストールされているアプリケーションやラ イブラリーの場合は、別のチャンネルで提供されている別の **debuginfo** パッケージにとしてデバッグ 情報とデバッグソースコードを取得することができます。debuginfo パッケージには **.debug** ファイル が含まれており、その中には、バイナリーパッケージのコンパイルに使用する DWARF debuginfo と ソースファイルがあります。Debuginfo パッケージのコンテンツは、**/usr/lib/debug** ディレクトリーに インストールされます。

debuginfo パッケージでは、名前、バージョン、リリース、アーキテクチャーが同じバイナリーパッ ケージでのみ有効なデバッグ情報が提供されます。

- バイナリーパッケージ: **packagename-version-release.architecture.rpm**
- Debuginfo パッケージ: **packagename-debuginfo-version-release.architecture.rpm**

20.1.4. GDB を使用したアプリケーションまたはライブラリー向けの debuginfo パッ ケージ取得

GNU デバッガー (GDB) は、自動的に足りないデバッグ情報を認識して、パッケージ名を解決します。

#### 前提条件

デバッグするアプリケーションまたはライブラリーがシステムにインストールされていること

- <span id="page-58-1"></span><span id="page-58-0"></span>● システムに GDB [がインストールされていること](#page-16-0)
- システムに **debuginfo-install** [ツールがインストールされていること](#page-16-0)

### 手順

1. デバッグするアプリケーションまたはライブラリーにアタッチされている GDB を起動しま す。GDB は自動的に、足りないデバッグ情報を認識して、実行するコマンドを提案します。

\$ gdb -q /bin/ls Reading symbols from /usr/bin/ls...Reading symbols from /usr/bin/ls...(no debugging symbols found)...done. (no debugging symbols found)...done. Missing separate debuginfos, use: **debuginfo-install coreutils-8.22-21.el7.x86\_64** (gdb)

2. これ以上何もせずに、GDB を終了します。**q** を入力して、**Enter** を押します。

(gdb) q

3. GDB が提案するコマンドを実行して、必要な debuginfo パッケージをインストールします。

# debuginfo-install coreutils-8.22-21.el7.x86\_64

アプリケーションまたはライブラリーの debuginfo パッケージをインストールすると、依存関 係の debuginfo パッケージもすべてインストールされます。

4. GDB が debuginfo [パッケージを提案できない場合には、「手動でのアプリケーションまたはラ](#page-59-0) イブラリー向けの debuginfo パッケージ取得」の手順に従ってください。

#### 関連資料

- $\bullet$ 『Red Hat Developer Toolset User Guide』の「Installing Debugging [Information](https://access.redhat.com/documentation/en-US/Red_Hat_Developer_Toolset/6/html/User_Guide/sect-Red_Hat_Developer_Toolset-Install.html#sect-Red_Hat_Developer_Toolset-Install-Debugging)」
- 「How can I download or install [debuginfo](https://access.redhat.com/solutions/9907) packages for RHEL systems?」 : Red Hat ナレッジ ベースのソリューション

20.1.5. 手動でのアプリケーションまたはライブラリー向けの debuginfo パッケージ取 得

実行可能ファイルの場所を特定して、そのファイルをインストールするパッケージを検索し、インス トール用の debuginfo パッケージを手動で判断できます。

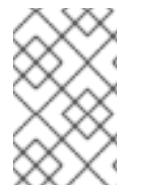

### 注記

GDB [を使用してインストールするパッケージを決定すること](#page-58-1) を推奨します。GDB によ りインストールするパッケージが提案されない場合にのみ、この手動の手順を使用して ください。

### 前提条件

- アプリケーションまたはライブラリーをシステムにインストールしておくこと
- debuginfo-install [ツールをシステムで利用できるようにしておくこと](#page-16-0)

#### <span id="page-59-0"></span>手順

- 1. アプリケーションまたはライブラリーの実行可能ファイルを検索します。
	- a. **which** コマンドを使用して、アプリケーションファイルを検索します。

\$ which **nautilus** /usr/bin/nautilus

b. **locate** コマンドを使用して、ライブラリーファイルを検索します。

\$ locate **libz** | grep so /usr/lib64/libz.so /usr/lib64/libz.so.1 /usr/lib64/libz.so.1.2.7

デバッグの理由がエラーメッセージに含まれていた場合には、ライブラリーのファイル名 に同じ追加の数字が含まれる結果を選択します。分からない場合は、ライブラリーのファ イル名に追加の数字が含まれていない結果を使用して、残りの手順を実行してください。

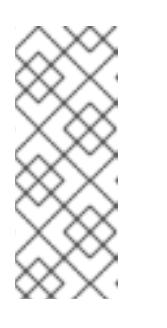

#### 注記

**locate** コマンドは mlocate パッケージで提供されます。このパッケージを インストールして使用を有効にするには以下を実行します。

# yum install mlocate # updatedb

2. ファイルパスを使用して、対象のファイルを提供するパッケージを検索します。

# yum provides **/usr/lib64/libz.so.1.2.7** Loaded plugins: product-id, search-disabled-repos, subscription-manager zlib-1.2.7-17.el7.x86\_64 : The compression and decompression library Repo : @anaconda/7.4 Matched from: Filename : /usr/lib64/libz.so.1.2.7

この出力では、**name-version.distribution.platform** の形式でパッケージ一覧が表示されま す。**yum** の出力で表示されるバージョンは実際にインストールされているバージョンでない場 合があるので、この手順では、パッケージの 名前 のみが重要です。

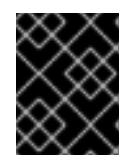

### 重要

この手順では結果が返されないので、どのパッケージがバイナリーファイル用の パッケージであるか、この手順が失敗したかの判断ができません。

3. **rpm** の低レベルのパッケージ管理ツールを使用して、どのパッケージバージョンがシステムに インストールされているのかを確認します。パッケージ名を引数として使用します。

この出力では、**name-versiondistribution.platform** の形式でインストールされたパッケージの

\$ rpm -q **zlib** zlib-1.2.7-17.el7.x86\_64

この出力では、**name-versiondistribution.platform** の形式でインストールされたパッケージの 詳細が表示されます。

4. **debuginfo-install** ユーティリティーを使用して debuginfo パッケージをインストールします。 このコマンドでは、前の手順で判断したパッケージ名などの情報を使用します。

# debuginfo-install **zlib-1.2.7-17.el7.x86\_64**

アプリケーションまたはライブラリーの debuginfo パッケージをインストールすると、依存関 係の debuginfo パッケージもすべてインストールされます。

#### 関連資料

- 『Red Hat Developer Toolset User Guide』: 「1.5.4. Installing Debugging [Information](https://access.redhat.com/documentation/en-US/Red_Hat_Developer_Toolset/6/html/User_Guide/sect-Red_Hat_Developer_Toolset-Install.html#sect-Red_Hat_Developer_Toolset-Install-Debugging)」  $\bullet$
- 「How can I download or install [debuginfo](https://access.redhat.com/solutions/9907) packages for RHEL systems?」 : ナレッジベースの アーティクル

### 20.2. GDB を使用したアプリケーションの内部状況の検証

アプリケーションが正しく機能しない理由を特定するには、実行を管理して、デバッガーの内部状況を 検証します。このセクションでは、このタスクにおける GNU デバッガー (GDB) の使用方法を説明しま す。

### 20.2.1. GNU デバッガー (GDB)

デバッガーは、コード実行の制御や、コードの状態の検証を有効にするツールです。この機能は、プロ グラム内で何が発生しているのか、またその発生理由についての調査に使用します。

Red Hat Enterprise Linux には、コマンドラインユーザーインターフェースで機能を使用できる GNU デ バッガー (GDB) が含まれます。

GDB へのグラフィカルフロントエンドについては、Eclipse 統合開発環境をインストールしま す。「Using [Eclipse](https://access.redhat.com/documentation/en-us/red_hat_developer_tools/2018.1/html/using_eclipse/)」を参照してください。

#### GDB 機能

単一の GDB セッションで、以下をデバッグできます。

- マルチスレッドやフォーク用のプログラムをデバッグ
- 一度に複数のプログラムをデバッグ
- TCP/IP ネットワーク接続経由で接続された **gdbserver** ユーティリティーを使用するコンテ ナー内または、リモートマシンのプログラムをデバッグ

#### デバッグの要件

実行可能なコードをデバッグするには、GDB では、適切なデバッグ情報が必要です。

- 自分で開発したプログラムの場合は、コードの構築時にデバッグ情報を作成できます。
- パッケージからインストールしたシステムプログラムの場合は、適切な debuginfo パッケージ をインストールする必要があります。

### 20.2.2. プロセスへの GDB のアタッチ

プロセスを検証するには、GDB はプロセスに アタッチ する必要があります。

### <span id="page-61-0"></span>前提条件

「GDB [をシステムにインストールしておくこと」](#page-16-0)

#### GDB でのプログラムの起動

プログラムがプロセスとして実行されていない場合は、GDB でプログラムを起動します。

### \$ gdb **program**

program は、ファイル名またはプログラムへのパスに置き換えます。

GDB は、プログラムの実行を開始するように設定します。ブレークポイントと **gdb** 環境を設定してか ら、**run** コマンドでプロセスの実行を開始するようにしてください。

#### すでに実行中のプロセスへの GDB のアタッチ

プロセスとしてすでに実行中のプログラムに GDB をアタッチするには、以下を実行します。

1. **ps** コマンドで、プロセス id (pid) を検索します。

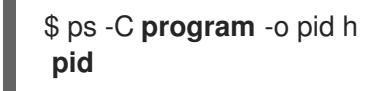

program は、ファイル名またはプログラムへのパスに置き換えます。

2. このプロセスに GDB をアタッチします。

\$ gdb -p **pid**

pid は、**ps** の出力にある実際のプロセス id の数字に置き換えます。

### すでに実行中のプロセスに実行中の GDB をアタッチする手順

すでに実行中のプロセスに実行中の GDB をアタッチします。

1. **shell** GDB コマンドを使用して、**ps** コマンドを実行し、プログラムのプロセス id (pid) を特定 します。

(gdb) shell ps -C **program** -o pid h **pid**

program は、ファイル名またはプログラムへのパスに置き換えます。

2. **attach** コマンドを使用して、GDB をプログラムにアタッチします。

(gdb) attach **pid**

pid は、**ps** の出力にある実際のプロセス id の数字に置き換えます。

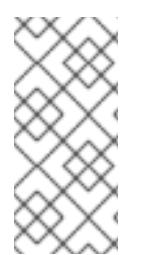

### 注記

場合によっては GDB は適切な実行可能ファイルを検索できない可能性があります。**file** コマンドを使用して、パスを指定してください。

(gdb) file **path/to/program**

#### 関連資料

- GDB でのデバッグ: 「2.1 [Invoking](https://sourceware.org/gdb/onlinedocs/gdb/Invoking-GDB.html) GDB」
- GDB でのデバッグ: 「4.7 Debugging an [Already-running](https://sourceware.org/gdb/onlinedocs/gdb/Attach.html) Process」

#### 20.2.3. GDB でのプログラムコードの活用

GDB デバッガーがプログラムにアタッチされたら、複数のコマンドを使用して、プログラムの実行を 制御できます。

#### 前提条件

- 「GDB [をシステムにインストールしておくこと」](#page-16-0)
- 必要なデバッグ情報を利用できる状態にしておくこと
	- プログラムはコンパイルされ、デバッグ情報で構築されていること、または
	- 適切な debuginfo パッケージがインストールされていること
- GDB [がデバッグするプログラムにアタッチされていること](#page-61-0)

#### コードを活用するための GDB コマンド

#### **r** (run)

プログラムの実行を開始します。引数を指定して **run** を実行すると、プログラムが通常通り開始さ れたかのように、その引数が実行可能ファイルに渡されます。ユーザーは通常、ブレークポイント を設定してから、このコマンドを実行します。

#### **start**

プログラムの実行を開始し、プログラムの主な機能の開始時点で停止します。引数を指定して **start** を実行すると、これらの引数は、プログラムが通常に起動したかのように、実行可能ファイルに渡 されます。

#### **c** (continue)

現在の状態からプログラムの実行を継続します。プログラムの実行は、以下のいずれかが真になる まで継続されます。

- ブレークポイントに到達した場合
- 指定の条件を満たした場合
- プログラムからシグナルを受け取った場合
- エラーが発生した場合
- プログラムが終了された場合

**n** (next)

現在のソースファイルでコードが次の行に移動するまで、現在の状態からプログラムの実行を続け ます。プログラムの実行は、以下の内容が真になるまで継続されます。

- ブレークポイントに到達した場合
- 指定の条件を満たした場合
- プログラムからシグナルを受け取った場合
- エラーが発生した場合
- プログラムが終了された場合

#### **s** (step)

**step** コマンドは、現在のソースファイルのコード行ごとに実行を停止させます。ただし、実行が 関 数呼び出し が含まれるソースの行で停止中の場合には、GDB は (関数呼び出しを実行するのではな く)、関数呼び出しに入る前に実行を停止します。

#### **until** location

location で指定したコードの場所に到達するまで、実行が継続されます。

#### **fini** (finish)

プログラムの実行を再開し、実行が関数から戻り値として返された時点で停止します。プログラム の実行は、以下のいずれかが真になるまで継続されます。

- ブレークポイントに到達した場合
- 指定の条件を満たした場合
- プログラムからシグナルを受け取った場合
- エラーが発生した場合
- プログラムが終了された場合

#### **q** (quit)

実行を中断して、GDB を終了します。

#### 関連資料

- [「定義したコードの場所で実行を停止するための](#page-65-0) GDB ブレークポイントの使用」
- GDB でのデバッグ: 「4.2 Starting your [Program](https://sourceware.org/gdb/download/onlinedocs/gdb/Starting.html)」
- GDB でのデバッグ: 「5.2 [Continuing](https://sourceware.org/gdb/download/onlinedocs/gdb/Continuing-and-Stepping.html) and Stepping」

#### 20.2.4. GDB でのプログラム内部値の表示

プログラムの内部変数の値を表示することは、プログラムが何を実行しているかを理解する場合に重要 です。GDB には、内部変数の検証に使用可能なコマンドが複数含まれています。このセクションで は、これらのコマンドの中で最も有用なものを説明します。

#### 前提条件

● GDB デバッガーを理解していること

#### プログラムの内部の状態を表示するための GDB コマンド

**p** (print)

指定した引数の値を表示します。引数には通常、単純な値 1 つや構造など、あらゆる複雑性の変数名 を指定できます。引数には、プログラム変数やライブラリー関数での用途、テストするプログラム に定義する関数など、現在の言語で有効な表現も指定できます。

pretty-printer Python または Guile スクリプトを使用して GDB を拡張し、 **print** コマンドを使用し

pretty-printer Python または Guile スクリプトを使用して GDB を拡張し、 **print** コマンドを使用し て、(クラス、構造など) データ構造をカスタマイズ表示することができます。

#### **bt** (backtrace)

現在の実行ポイントに到達するために使用する関数呼び出しチェーンや、実行が中断されるまで使 用する関数チェーンを表示します。これは、原因を特定しにくい、深刻なバグ (セグメント障害な ど) を調査する場合に便利です。

**backtrace** コマンドに **full** オプションを追加すると、ローカルの変数も表示されます。

frame filter Python スクリプトを使用して GDB を拡張し、**bt** と **info frame** コマンドでデータをカ スタマイズして表示することができます。frame は、単一の関数呼び出しに関連付けられたデータ を参照します。

#### **info**

**info** コマンドは、様々な項目に関する情報を表示するための汎用コマンドです。このコマンドで は、説明を確認する項目をオプションとして指定できます。

- **info args** コマンドは、現在選択されているフレームの関数呼び出しオプションを表示しま す。
- **info locals** コマンドは、現在選択されているフレームにローカルの変数を表示します。

指定可能なオプションを一覧表示するには、GDB セッションで **help info** のコマンドを実行しま す。

(gdb) help info

#### **l** (list)

プログラムが停止したソースコードの行を表示します。このコマンドは、プログラムの実行が停止 された場合のみ利用できます。**list** は、内部の状態を厳密に表示するコマンドではありませんが、プ ログラム実行の次のステップでどのような変更が内部状態に加えられるのかを理解することができ ます。

#### 関連資料

- 「The GDB [Python](https://developers.redhat.com/blog/2017/11/10/gdb-python-api/) API」: Red Hat 開発者のブログ投稿
- GDB でのデバッグ: 「10.9 Pretty [Printing](http://sourceware.org/gdb/onlinedocs/gdb/Pretty-Printing.html)」

20.2.5. 定義したコードの場所で実行を停止するための GDB ブレークポイントの使用

多くの場合、特定のコードの行に到達するまでプログラムを実行させると有益です。

#### 前提条件

● GDB を理解していること

#### GDB でのブレークポイントの使用

ブレークポイントは、プログラムの実行を停止するように GDB に指示を出すためのマーカーです。ブ レークポイントは一般的に、ソースコードの行と関連付けられており、ブレークポイントを配置するに は、ソースファイルと行数を指定する必要があります。

- ブレークポイントを配置する方法:
	- ソースコードの ファイル 名と、そのファイルの 行 を指定します。

<span id="page-65-0"></span>(gdb) br **file:line** file がない場合には、現在実行中のポイントのソースファイル名を使用します。 (gdb) br **line** または、関数名を使用して、起動時にブレークポイントを配置します。 (gdb) br **function\_name** ● タスクを特定の回数反復すると、プログラムにエラーが発生する可能性があります。実行を停 止するには、追加の 条件 を指定します。 (gdb) br **file:line** if **condition** condition は、C または C++ 言語の条件に置き換えます。 file と line は、上記と同様に、ファ

イル名および行数に置き換えます。

● 全ブレークポイントおよびウォッチポイントの状態を 検証 するには以下を実行します。

(gdb) info br

**info br** の出力で表示された 数字 を使用して、ブレークポイントを 削除するには 以下を実行し ます。

(gdb) delete **number**

指定の場所のブレークポイントを 削除 するには以下を実行します。  $\bullet$ 

(gdb) clear **file:line**

#### 関連資料

GDB でのデバッグ: 「5.1 Breakpoints, [Watchpoints,](https://sourceware.org/gdb/download/onlinedocs/gdb/Breakpoints.html) and Catchpoints」

20.2.6. データへのアクセスや変更が合った場合に実行を停止するための GDB ウォッチ ポイントの使用

多くの場合、特定のデータが変更されるまで、または特定のデータにアクセスがあるまで、プログラム を実行させるようにすると有益です。このセクションでは、一般的なコマンドについて説明します。

#### 前提条件

● GDB の理解

#### GDB でのウォッチポイントの章

ウォッチポイントは、プログラム実行を停止するように GDB に指示を出すマーカーです。ウォッチポ イントは、データと関連付けられており、ウォッチポイントを配置するには、変数を記述する表現、複 数の変数、またはメモリーアドレスを指定する必要があります。

● データを変更 (書き込み) するために、ウォッチポイントを配置します。

(gdb) watch **expression**

expression は、ウォッチの対象を記述する表現に置き換えます。変数の場合は、expression は変数名と同じです。

データに アクセス (読み取り) するために、ウォッチポイントを 配置 します。

(gdb) rwatch **expression**

● あらゆる データにアクセス (読み取りおよび書き込み) するために、ウォッチポイントを 配置 します。

(gdb) awatch **expression**

全ウォッチポイントおよびブレークポイントの状態を 検証 するには以下を実行します。

(gdb) info br

ウォッチポイントを 削除 するには以下を実行します。

(gdb) delete **num**

**num** オプションは、**info br** コマンドで報告された数字に置き換えます。

#### 関連資料

● GDB でのデバッグ: 「5.1.2 Setting [Watchpoints](https://sourceware.org/gdb/download/onlinedocs/gdb/Set-Watchpoints.html)」

20.2.7. GDB でのフォーク用またはスレッド化されたプログラムのデバッグ

プログラムによっては、コードを並行実行するためにフォークまたはスレッドを使用するものがありま す。複数同時に実行パスをデバッグするには、特別な留意点があります。

#### 前提条件

- GDB デバッガーを理解していること
- フォークおよびスレッドプロセスのコンセプトを理解していること

### GDB でのフォークされたプログラムのデバッグ

フォークとは、プログラム (親) により、独立したコピー (子) を作成する状況のことを指します。以下 の設定およびコマンドを使用して、フォークを行う場合に GDB にどのような動作をさせるかを決定し ます。

**● follow-fork-mode** 設定で、フォークの後に GDB が親、子どちらに従うのかを制御します。

#### **set follow-fork-mode parent**

フォークの後に、親のプロセスをデバッグします。これはデフォルトです。

#### **set follow-fork-mode child**

フォークの後に子のプロセスをデバッグします。

#### **show follow-fork-mode**

**follow-fork-mode** の現在の設定を表示します。

**set detach-on-fork** 設定では、GDB が (フォローしていない) 他のプロセスを制御するか、そ のまま実行させるかを制御します。

#### **set detach-on-fork on**

フォローしていないプロセス (**follow-fork-mode** の値による) は切り離され、別個で実行さ れます。これはデフォルトです。

#### **set detach-on-fork off**

GDB は両プロセスを制御します。フォローしているプロセス (**follow-fork-mode** の値によ る) は通常通りにデバッグされ、他は一時停止されます。

#### **show detach-on-fork**

**detach-on-fork** の現在の設定を表示します。

#### GDB でのスレッド化されたプログラムのデバッグ

GDB には、個別のスレッドをデバッグし、そのスレッドを個別に操作および検査する機能がありま す。GDB を使用して、検証したスレッドのみを停止させるには、**set non-stop on** および **set targetasync on** のコマンドを使用します。これらのコマンドは、**.gdbinit** ファイルに追加することができま す。この機能をオンにすると、GDB でスレッドのデバッグを行う準備が整います。

GDB は current thread のコンセプトを使用します。デフォルトでは、コマンドは現在のスレッドのみ に適用されます。

#### **info threads**

現在のスレッドを指す **id** と **gid** の数字を使用してスレッドの一覧を表示します。

#### **thread id**

**id** を指定して現在のスレッドとして、スレッドを設定します。

#### **thread apply ids command**

**command** コマンドを **ids** で表示されたスレッドすべてに適用します。**ids** オプションは、スペース で区切られたスレッド ID です。特別な値 **all** でこのコマンドを全スレッドに適用します。

#### **break location thread id if condition**

スレッド番号 **id** に対してのみ、特定の **condition** の特定 **location** で、ブレークポイントを設定しま す。

#### **watch expression thread id**

スレッド番号 **id** に対してのみ、**expression** で定義したウォッチポイントを設定します。

#### **command&**

コマンド **command** を実行して、すぐに gdb プロンプト **(gdb)** に戻りますが、バックグラウンドで コードの実行が続行されます。

#### **interrupt**

バックグラウンドでの実行が停止されます。

#### 関連資料

- GDB でのデバッグ: 「4.10 [Debugging](https://sourceware.org/gdb/onlinedocs/gdb/Threads.html) Programs with Multiple Threads」
- GDB でのデバッグ: 「4.11 [Debugging](https://sourceware.org/gdb/onlinedocs/gdb/Forks.html) Forks」

### 20.3. アプリケーションの対話の記録

アプリケーションの実行可能コードは、オペレーティングシステムや共有ライブラリーのコードと対話 します。これらの対話に関するアクティビティーログを記録すると、実際のアプリケーションコードを デバッグせずに、アプリケーションの動作を詳細にわたり知ることができます。また、アプリケーショ ンの対話を分析すると、バグが発生した状況をピンポイントで特定しやすくなります。

### 20.3.1. アプリケーションの対話の記録に役立つツール

Red Hat Enterprise Linux には、アプリケーションの対話を分析するための複数のツールが含まれま す。

#### strace

**strace** ツールは主に、アプリケーションが使用するシステム呼び出し (カーネルの関数) のログ記録 を有効化します。

- **strace** は、パラメーターを解釈し、下層のカーネルコードのナレッジを結果として提供する ので、**strace** 出力は詳細にわたり、呼び出しに関する詳しい情報を提供します。数字は、適 切な定数名に変換され、ビット単位で統合されたフラグはフラグ一覧に拡張され、文字配列 に対するポインターは実際の文字列を提供するために逆参照されます。最新のカーネル機能 のサポートに欠ける場合があります。
- トレースされた呼び出しをフィルタリングして、取得するデータ量を減らすことができま す。
- [command]`strace を使用するために、ログフィルターの設定以外に、特別な設定は必要あ りません。
- strace でアプリケーションコードを追跡すると、アプリケーションの実行速度が大幅に遅く なるため、多くの場合、**strace** は、実稼働デプロイメントに適していません。代わり に、**ltrace** または SystemTap の使用を検討してください。
- Red Hat Developer Toolset で利用可能な **strace** のバージョンでは、システム呼び出しで異 なる結果を出すことができるので、この機能は、デバッグに役立ちます。

#### ltrace

**ltrace** ツールは、アプリケーションの共有オブジェクト (動的ライブラリー) へのユーザー空間呼び 出しをロギングできるようにします。

- **ltrace** は、ライブラリーへの呼び出しをトレースできるようにします。
- トレースされた呼び出しをフィルタリングして、取得するデータ量を減らすことができま す。
- **Itrace** を使用するために、ログフィルターの設定以外に、特別な設定は必要ありません。
- **ltrace** は、軽量、高速で、**strace** の代わりとして使用できます。**strace** でカーネルの関数 をトレースする代わりに、**ltrace** で **glibc** など、ライブラリー内の適切なインターフェース をトレースできます。
- **ltrace** は **strace** などの既知の呼び出しを処理しないので、ライブラリーの関数に渡す値の 情報は提供されません。**ltrace** の出力には、未処理の数字やポインターだけが含まれま す。**ltrace** 出力を解釈するには、出力に含まれるライブラリーの実際のインターフェースの 宣言を確認する必要があります。

#### SystemTap

SystemTap は、Linux システム上で実行中のプロセスおよびカーネルアクティビティをプローブす るための有用なインストルメンテーションプラットフォームです。SystemTap は、独自のスクリプ ト言語を使用してカスタムのイベントハンドラーをプログラミングします。

**● strace** や **Itrace** の使用と比較して、ロギングをスクリプト化すると、初期の設定フェーズ での作業量が増加しますが、スクリプト機能があると、SystemTap は、ログの生成以外の 利便性が増します。

- SystemTap は、カーネルモジュールを作成、挿入することで機能します。SystemTap は効 率的で、システムやアプリケーションの実行速度を大幅に下げることはありません。
- SystemTap には使用例が複数含まれています。

#### GDB

GNU デバッガーは主に、ロギングではなく、デバッグを行いますが、GNU デバッガーの機能の中 で、アプリケーションの対話が主なアクティビティーとなるシナリオでも、有用なものがありま す。

- GDB では、対話イベントを取得して、後に続く実行パスを即時にデバッグするように、都 合よく組み合わせることができます。
- GDB は、他のツールで問題の状況を最初に特定してから、頻度の低いイベントや単一のイ ベントを分析するのが一番適しています。イベントの発生頻度が高い場合には、GDB の使 用が非効率であったり、使用ができなくなったりします。

#### 関連資料

- 『Red Hat Enterprise Linux SystemTap [ビギナーズガイド』](https://access.redhat.com/documentation/ja-jp/red_hat_enterprise_linux/7/html/systemtap_beginners_guide/)
- 『Red Hat [Developer](https://access.redhat.com/documentation/en-us/red_hat_developer_toolset/7/html/user_guide/index) Toolset User Guide』

20.3.2. strace でのアプリケーションのシステム呼び出し監視

**strace** ツールでは、アプリケーションを実行するシステム (カーネル) 呼び出しの監視を有効化しま す。

#### 前提条件

システムに **strace** [がインストールされていること](#page-16-0)

#### ステップ

- 1. 監視するシステム呼び出しを特定します。
- 2. 監視するプログラムが実行されていない場合は、**strace** を起動して、プログラム を指定しま す。

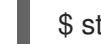

\$ strace -fvttTyy -s 256 -e trace=**call program**

call は、表示されるシステム呼び出しに置き換えます。**-e trace=call** オプションは複数回使用 できます。何も指定しない場合は、**strace** は全システム呼び出しの種類を表示します。詳しい 情報は strace(1) の man ページを参照してください。

プログラムがすでに実行中の場合には、プロセス id (pid) を検索して、その id に **strace** をア タッチします。

\$ ps -C **program (...)** \$ strace -fvttTyy -s 256 -e trace=**call** -p**pid**

フォークしたプロセスまたはスレッドをトレースしない場合には、**-f** オプションは指定しない でください。

- 3. **strace** は、アプリケーションで作成したシステム呼び出しとその詳細を表示します。 多くの場合、アプリケーションとそのライブラリーは大量の呼び出しを作成し、これらのシス テム呼び出しにフィルターが設定されていない場合には、**strace** の出力が直後に表示されま す。
- 4. **strace** は、プログラムが終了すると、終了します。 トレースしたプログラムが終了する前にモニタリングを中断するには、**ctrl+C** を押してくださ い。
	- **strace** でプログラムを起動した場合には、プログラムは **strace** とともに中断されます。
	- 実行中のプログラムに **strace** をアタッチした場合には、プログラムは **strace** とともに中 断されます。
- 5. アプリケーションが実行したシステム呼び出しの一覧を分析します。
	- リソースのアクセスや可用性の問題は、エラーを返した呼び出しとしてログに表示されま す。
	- システム呼び出しや呼び出しシーケンスのパターンに渡す値により、アプリケーションの 動作の原因が分かります。
	- アプリケーションがクラッシュした場合に、重要な情報はおそらく、ログの最後に表示さ れます。
	- 出力には、不必要な情報が多く含まれていますが、より正確なフィルターを構築して、繰 り返し手順を実行してください。

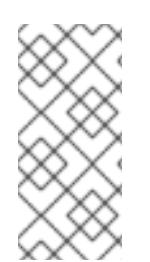

#### 注記

出力を確認することも、ファイルに保存することもどちらも有用です。これには、**tee** コ マンドを使用します。

\$ strace ... |& tee **your\_log\_file.log**

#### 関連資料

- strace(1) man ページ
- 「How do I use strace to trace system calls made by a [command?](https://access.redhat.com/articles/2483)」 : ナレッジベースアーティク  $\bullet$ ル
- 『Red Hat Developer Toolset User Guide』 「[strace](https://access.redhat.com/documentation/en-us/red_hat_developer_toolset/7/html/user_guide/chap-strace)」

#### 20.3.3. ltrace でのアプリケーションのライブラリー関数呼び出しの監視

**ltrace** ツールは、ライブラリー (共有オブジェクト) で利用可能な関数に対するアプリケーションの呼び 出しを監視できます。

#### 前提条件

システムに **ltrace** [がインストールされていること](#page-16-0)

#### ステップ

1. 可能であれば、対象のライブラリーおよび関数を特定します。

2. 監視するプログラムが実行されていない場合には、**ltrace** を起動して、プログラム を指定しま す。

\$ ltrace -f -l **library** -e **function program**

**-e** および **-l** のオプションを使用して、出力をフィルタリングします。

- function として表示する関数名を提示します。**-e function** オプションは複数回使用できま す。何も指定しない場合は、**ltrace** は全関数への呼び出しを表示します。
- 関数を指定するのではなく、**-l library** オプションでライブラリー全体を指定することがで きます。このオプションは、**-e function** オプションと同様に動作します。

詳細情報は、ltrace(1)\_ man ページを参照してください。

プログラムがすでに実行中の場合は、プロセス id (pid) を検索して、その id を指定して **ltrace** を実行します。

\$ ps -C **program (...)** \$ ltrace ... -p**pid**

フォークしたプロセスまたはスレッドをトレースしない場合には、**-f** オプションは指定しない でください。

- 3. **ltrace** はアプリケーションのライブラリー呼び出しを表示します。 多くの場合、アプリケーションは大量の呼び出しを作成し、フィルターが設定されていない場 合には、**ltrace** の出力がすぐに表示されます。
- 4. **ltrace** は、プログラムが終了すると、終了します。 トレースしたプログラムが終了する前にモニタリングを中断するには、**ctrl+C** を押してくださ い。
	- **ltrace** でプログラムを起動した場合には、プログラムは **ltrace** とともに中断されます。
	- **ltrace** をすでに実行中のプログラムにアタッチした場合には、プログラムは **ltrace** ととも に中断されます。
- 5. アプリケーションが実行したライブラリー呼び出しの一覧を分析します。
	- アプリケーションがクラッシュした場合に、重要な情報はおそらく、ログの最後に表示さ れます。
	- 出力には、不必要な情報が多く含まれていますが、より正確なフィルターを構築して、繰 り返し手順を実行してください。

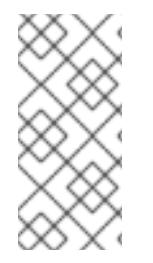

#### 注記

出力を確認することも、ファイルに保存することもどちらも有用です。これには、**tee** コ マンドを使用します。

\$ ltrace ... |& tee **your\_log\_file.log**

#### 関連資料

 $strach(1)$  man  $\mathcal{N} = \mathcal{N}$
- ▼ Strace(1) man ペーン
- 『Red Hat Developer Toolset User Guide 』 「[ltrace](https://access.redhat.com/documentation/en-us/red_hat_developer_toolset/7/html/user_guide/chap-ltrace)」

20.3.4. SystemTap でのアプリケーションのシステム呼び出し監視

SystemTap ツールでは、カーネルイベントにカスタムイベントハンドラーを登録できるようになりま す。**strace** と比較すると、使いにくいですが、効率性が高く、より複雑な処理ロジックを使用できま す。

## 前提条件

システムに SystemTap [がインストールされていること](#page-17-0)

### ステップ

1. 以下の内容を含む **my\_script.stp** ファイルを作成します。

```
probe begin
{
 printf("waiting for syscalls of process %d \n", target())
}
probe syscall.*
{
 if (pid() == target()printf("%s(%s)\n", name, argstr)
}
probe process.end
{
 if (pid() == target()exit()
}
```
2. 監視するプロセスのプロセス ID (pid) を検索します。

\$ ps -aux

3. スクリプトで SystemTap を実行します。

#### # stap **my\_script.stp** -x **pid**

pid には、プロセス id を指定します。

スクリプトはカーネルモジュールにコンパイルされてから読み込まれるため、コマンドを入力 してから出力が表示されるまで若干の遅延があります。

- 4. プロセスでシステム呼び出しが実行されると、呼び出し名とパラメーターがターミナルに出力 されます。
- 5. プロセスが中断された場合や、**Ctrl+C** が押された場合に、スクリプトは終了します。

#### 関連資料

『SystemTap [ビギナーズガイド』](https://access.redhat.com/documentation/ja-jp/red_hat_enterprise_linux/7/html-single/systemtap_beginners_guide/)  $\bullet$ 

- SystemTap [タップセットリファレンス](https://access.redhat.com/documentation/ja-jp/red_hat_enterprise_linux/7/html-single/systemtap_tapset_reference/)
- strace 機能に似た SystemTap スクリプトは **/usr/share/systemtap/examples/process/strace.stp** にあります。

20.3.5. GDB を使用したアプリケーションシステム呼び出しの遮断

GDB は、プログラムの実行中に発生するさまざまな状況において実行を指定できます。プログラムが システム呼び出しを実行時に実行を停止するには、GDB catchpoint を使用します。

#### 前提条件

- GDB [ブレークポイントを理解していること](#page-65-0)
- GDB [がプログラムにアタッチされていること](#page-61-0)

#### GDB でのシステム呼び出しでプログラム実行の停止

1. キャッチポイントを設定します。

(gdb) catch syscall **syscall-name**

**catch syscall** コマンドは、プログラムによりシステム呼び出しが行われた時に実行を停止する 特別なブレークポイントを設定します。

**syscall-name** オプショは、呼び出し名を指定します。様々なシステム呼び出しに対して複数の キャッチポイントを指定することができます。**syscall-name** オプションに何も指定しない場合 には、システム呼び出しがあると、GDB が停止してしまいます。

2. プログラムにより、実行が開始されていない場合には、開始してください。

(gdb) r

プログラムの実行が一時停止されているだけの場合は、再開してください。

(gdb) c

3. GDB は、指定のシステム呼び出しがプログラムにより実行された後に実行を一時停止します。

### 関連資料

- 「GDB [でのプログラム内部値の表示」](#page-64-0)
- 「GDB [でのプログラムコードの活用」](#page-62-0)
- GDB でのデバッグ: 「Setting [Watchpoints](https://sourceware.org/gdb/onlinedocs/gdb/Set-Catchpoints.html)」

20.3.6. アプリケーションによるシグナルの処理を遮断するための GDB の使用

GDB は、プログラムの実行中に発生するさまざまな状況において実行を指定できます。プログラムが オペレーティングシステムからシグナルを受信した時に実行を停止するには、GDB catchpoint を使用 します。

#### 前提条件

● GDB [ブレークポイントを理解していること](#page-65-0)

● GDB [がプログラムにアタッチされていること](#page-61-0)

### GDB でのシグナル受信時のプログラム実行停止

1. キャッチポイントを設定します。

(gdb) catch signal **signal-type**

**catch signal** コマンドは、プログラムでシグナルを受信した場合に、実行を一時停止する特別 なブレークポイントを設定します。**signal-type** オプションは、シグナルのタイプを指定しま す。すべてのシグナルを取得するには、特別な値 **'all'** を使用します。

2. プログラムにより、実行が開始されていない場合には、開始してください。

(gdb) r

プログラムの実行が一時停止されているだけの場合は、再開してください。

(gdb) c

3. GDB は、プログラムが指定のシグナルを受信すると実行を停止します。

## 関連資料

- 「GDB [でのプログラム内部値の表示」](#page-64-0)
- 「GDB [でのプログラムコードの活用」](#page-62-0)
- GDB でのデバッグ: 「5.1.3 Setting [Catchpoints](https://sourceware.org/gdb/onlinedocs/gdb/Set-Catchpoints.html)」

# 第21章 クラッシュしたアプリケーションのデバッグ

アプリケーションを直接デバッグできない場合があります。そのような場合には、中断時のアプリケー ションの情報を収集して、後で分析することができます。

# <span id="page-75-0"></span>21.1. コアダンプ

以下のセクションでは、コアダンプ の概要、その用途について説明します。

### 前提条件

● デバッグ情報を理解していること

#### 説明

コアダンプは、アプリケーション機能が停止した時点のアプリケーションメモリーの一部を ELF 形式 で保存したコピーのことです。コアダンプには、アプリケーションの内部変数、スタックすべてが含ま れ、アプリケーションの最終的な状態を検査することができます。適切な実行ファイルやデバッグ情報 が指定されている場合には、実行中のプログラムを分析するのに似た方法で、デバッガーを使用してコ アダンプファイルを分析することができます。

Linux オペレーティングシステムのカーネルは、コアダンプの自動記録が有効化去れている場合には、 コアダンプを自動的に記録できます。また、実行中のアプリケーションにシグナルを送り、実際の状態 に関係なくコアダンプを生成することも可能です。

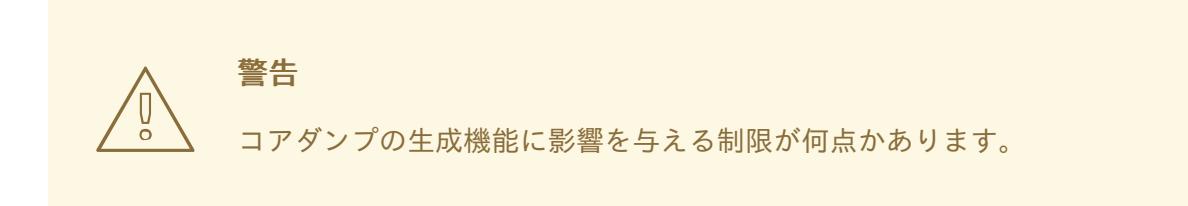

# 21.2. コアダンプでのアプリケーションのクラッシュの記録

アプリケーションのクラッシュを記録するには、コアダンプの保存内容を設定し、システムに関する情 報を追加します。

# ステップ

1. コアダンプを有効にします。**/etc/systemd/systemd.conf** ファイルを編集 し、**DefaultLimitCORE** を含む行を以下のように変更します。

DefaultLimitCORE=infinity

2. システムを再起動します。

# shutdown -r now

3. コアダンプサイズの制限を削除します。

# ulimit -c unlimited

この変更を元に戻すには、unlimited の代わりに 0 を指定してコマンドを実行します。

- 4. アプリケーションがクラッシュすると、コアダンプが生成されます。コアダンプのデフォルト の場所は、クラッシュ発生時の作業ディレクトリーとなっています。
- 5. システムに関する追加情報を指定するには、SOS レポートを作成します。

# sosreport

これにより、設定ファイルのコピーなど、お使いのシステムに関する情報が含まれる tar アー カイブが作成されます。

6. デバッグを行うコンピューターに、コアダンプと SOS レポートを移動します。また、実行可能 ファイルがある場合にはそのファイルも移動します。

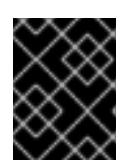

## 重要

実行可能ファイルが不明な場合は、あとでコアファイルを分析するときに特定し ます。

7. オプション: コアダンプと SOS レポートに移動後には、ディスク容量を開放するために削除し ます。

### 関連資料

- [「アプリケーションがクラッシュまたはセグメンテーション違反が発生した時にコアファイル](https://access.redhat.com/ja/solutions/200213) のダンプを有効にする 」: ナレッジベースアーティクル
- 「Red Hat Enterprise Linux 4.6 以降における sosreport [の役割と取得方法」](https://access.redhat.com/ja/solutions/78443) : ナレッジベース アーティクル
- 21.3. コアダンプを使用したアプリケーションのクラッシュの状態の検証

## 前提条件

- コアダンプファイルおよび sosreport
- GDB および elfutils がシステムにインストールされていること

# ステップ

1. クラッシュが発生した実行可能ファイルを特定するには、コアダンプファイルを指定して、**euunstrip** コマンドを実行します。

\$ eu-unstrip -n --core=**./core.9814** 0x400000+0x207000 2818b2009547f780a5639c904cded443e564973e@0x400284 /usr/bin/sleep /usr/lib/debug/bin/sleep.debug [exe] 0x7fff26fff000+0x1000 1e2a683b7d877576970e4275d41a6aaec280795e@0x7fff26fff340 . linux-vdso.so.1 0x35e7e00000+0x3b6000 374add1ead31ccb449779bc7ee7877de3377e5ad@0x35e7e00280 /usr/lib64/libc-2.14.90.so /usr/lib/debug/lib64/libc-2.14.90.so.debug libc.so.6 0x35e7a00000+0x224000 3ed9e61c2b7e707ce244816335776afa2ad0307d@0x35e7a001d8 /usr/lib64/ld-2.14.90.so /usr/lib/debug/lib64/ld-2.14.90.so.debug ld-linux-x86-64.so.2

出力には、行ごとに各モジュールの詳細が、スペースで区切られて表示されます。以下の順番 で情報が表示されます。

- 1. モジュールがマッピングされているメモリーアドレス
- 2. モジュールの build-id および、その id が見つかったメモリーの場所
- 3. 不明な場合は **-**、モジュールがファイルから読み込まれていない場合には **.** として表示され る、モジュールの実行可能ファイル名
- 4. 実行可能ファイル自体に含まれている場合には **.**、ファイルが存在しない場合には **-** のファ イル名で表示されるデバッグ情報のソース
- 5. 主要なモジュールの共有ライブラリー名 (soname) または **[exe]**

この例では、重要な情報は **/usr/bin/sleep** と、**[exe]** テキストに含まれる行の build-id **2818b2009547f780a5639c904cded443e564973e** です。この情報を使用して、コアダンプの分 析に日宇町な実行可能ファイルを特定することができます。

- 2. クラッシュした実行可能ファイルを取得します。
	- 可能であれば、クラッシュが発生したシステムからコピーします。コアファイルから取得 したファイル名を使用します。
	- または、お使いのシステムで、同じ実行可能ファイルを使用します。Red Hat Enterprise Linux でビルドされた実行可能ファイルはそれぞれ、一意の buid-id の値と中期が含まれま す。build-id がローカルで利用可能で適切な実行可能ファイルであるこかどうかを判断しま す。

## \$ eu-readelf -n **executable\_file**

この情報を使用して、リモートシステムの実行可能ファイルとローカルコピーを一致させ ます。ローカルファイルの build-id と、コアダンプに表示される build-id は必ず一致させて ください。

- 最後に、アプリケーションが RPM パッケージからインストールされた場合には、パッケー ジから実行可能ファイルを取得できます。**sosreport** の出力を使用して、必要なパッケー ジと合致するバージョンを検索します。
- 3. 実行可能ファイルで使用する共有ライブラリーを取得します。実行可能ファイルと同じ手順を 使用します。
- 4. アプリケーションがパッケージとして配信されている場合は、GDB で実行可能ファイルを読み 込み、足りない debuginfo [パッケージに関するヒントを表示します。詳細は、「](#page-58-0)GDB を使用し たアプリケーションまたはライブラリー向けの debuginfo パッケージ取得」を参照してくださ い。
- 5. コアファイルを詳細にわたり検証するには、GDB で実行可能ファイルとコアダンプファイルを 読み込みます。

## \$ gdb -e **executable\_file** -c **core\_file**

足りないファイルやデバッグ情報に関するさらなるメッセージで、デバッグセッションで足り ない情報の特定に役立ちます。必要に応じて、以前の手順に戻ります。

アプリケーションのデバッグ情報がパッケージのではなく、ファイルとして提供される場合に は、**symbol-file** コマンドを使用して、このファイルを GDB で読み込みます。

(gdb) symbol-file **program.debug**

program.debug は実際のファイル名に置き換えます。

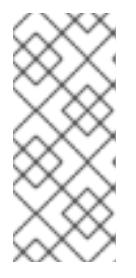

### 注記

コアダンプに含まれるすべての実行可能ファイルにデバッグ情報をインストール する必要はありません。これらの実行可能ファイルの多くは、アプリケーション コードで使用するライブラリーです。これらのライブラリーが、分析中の問題の 直接原因でない可能性があるので、ライブラリーのデバッグ情報を含める必要は ありません。

6. GDB コマンドを使用して、クラッシュした時点のアプリケーションの状態を検証しま す。「GDB [を使用したアプリケーションの内部状況の検証」](#page-64-1)を参照してください。

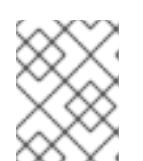

#### 注記

コアファイルを分析する場合は、実行中のプロセスに、GDB はアタッチしませ ん。実行を制御するコマンドを使用しても効果がありません。

#### 関連資料

- GDB でのデバッグ: 「2.1.1 [Choosing](https://sourceware.org/gdb/onlinedocs/gdb/File-Options.html) Files」
- GDB でのデバッグ: 「18.1 [Commands](https://sourceware.org/gdb/onlinedocs/gdb/Files.html) to Specify Files」
- GDB でのデバッグ: 「18.3 Debugging [Information](https://sourceware.org/gdb/onlinedocs/gdb/Separate-Debug-Files.html) in Separate Files」

# 21.4. **GCORE** を使用したプロセスメモリーのダンプ

コアダンプのデバッグに関するワークフローでは、プログラムの状態をオフラインで分析できます。対 象のプロセスで環境にアクセスするのが困難な場合など、実行中のプログラムでこのワークフローを使 用すると有益な場合があります。**gcore** コマンドを使用して、実行中にプロセスのメモリーをダンプす ることができます。

### 前提条件

- [コアダンプを理解していること](#page-75-0)
- システムに GDB [がインストールされていること](#page-16-0)

## ステップ

**gcore** を使用してプロセスメモリーをダンプします。

1. プロセス id (pid) を検索します。**ps**、**pgrep** および **top** などのツールを使用します。

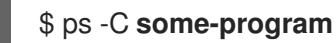

2. このプロセスのメモリーをダンプします。

\$ gcore -o **filename pid**

このコマンドで、**filename** を作成し、このファイルにプロセスメモリーをダンプします。

- 3. コアダンプが完了したら、プロセスで通常の実行が再開されます。
- 4. システムに関する追加情報を指定するには、SOS レポートを作成します。

# sosreport

これにより、設定ファイルのコピーなど、お使いのシステムに関する情報が含まれる tar アー カイブが作成されます。

- 5. デバッグを行うコンピューターに、プログラムの実行可能ファイル、コアダンプ、SOS レポー トを移動します。
- 6. オプション: コアダンプと SOS レポートに移動後には、ディスク容量を開放するために削除し ます。

#### 関連資料

[「アプリケーションを再起動せずにコアファイルを取得する方法」](https://access.redhat.com/ja/solutions/885063): ナレッジベースアーティク ル

# 21.5. GDB での保護されたプロセスメモリーのダンプ

プロセスのメモリーをダンプしないように、マークすることができます。カーネルコアダンプ (**kdump**) や手動のコアダンプ (**gcore**、GDB) は、このようにマークされたメモリーをダンプしません。

このように保護されていても、プロセスメモリーの全コンテンツをダンプする必要がある場合がありま す。以下の手順では、GDB デバッガーを使用して、全コンテンツをダンプする方法を説明します。

#### 前提条件

- [コアダンプを理解していること](#page-75-0)
- システムに GDB [がインストールされていること](#page-16-0)
- GDB [が保護されているメモリープロセスにアタッチされていること](#page-61-0)

## ステップ

1. **/proc/PID/coredump\_filter** ファイルの設定を無視するように GDB を設定します。

(gdb) set use-coredump-filter off

2. メモリーページのフラグ **VM\_DONTDUMP** を無視するように GDB を設定します。

(gdb) set dump-excluded-mappings on

3. メモリーをダンプします。

(gdb) gcore **core-file**

core-file は、メモリーをダンプする先のファイル名に置き換えます。

#### 関連資料

GDB でのデバッグ: 「How to Produce a Core File from Your [Program](https://sourceware.org/gdb/onlinedocs/gdb/Core-File-Generation.html)」

# パート VI. パフォーマンスの監視

開発者は、パフォーマンスに最も大きな影響を与えるプログラムの部分に注目するためにプログラムの プロファイルを作成します。収集されるデータのタイプには、プロセッサーの時間を最も多く消費する プログラムのセクションや、メモリーが割り振られる場所などがあります。プロファイルでは、実際の プログラム実行からデータを収集します。そのため、収集されるデータの質は、プログラムが実施する 実際のタスクに影響されます。プロファイル時に実施されるタスクは、実際の使用を表すものでなけれ ばなりません。これにより、プログラムの実際の使用に起因する問題への対応を開発時に確実に行うこ とができるようになります。

Red Hat Enterprise Linux には、プロファイルデータを収集する各種ツール (Valgrind、OProfile、**perf** および SystemTap) が多数含まれています。各ツールは、以下のセクションで説明されているように、 特殊なプロファイルの実行に適しています。

# 第22章 VALGRIND

Valgrind は、アプリケーションを詳細にわたりプロファイリングするために使用可能な動的分析ツール を構築するインストルメンテーションフレームワークです。デフォルトのインストールには、5 つの標 準ツールが含まれます。Valgrind ツールは通常、メモリー管理やスレッドの問題を調査するのに使用し ます。 Valgrind スイートには、必要に応じて新規プロファイリングツールを構築可能なツールも含ま れます。

Valgrind は、初期化されていないメモリーの使用、メモリーの不適切な割り振り/解放、およびシステ ム呼び出しの不適切な引数などのエラーをチェックするための、ユーザー空間バイナリーのインストル メンテーションを提供します。Valgrind のプロファイルツールは、大半のバイナリーで標準ユーザーに よる使用が可能ですが、他のプロファイラーと比較すると、Valgrind プロファイルの実行速度は大幅に 遅くなります。バイナリーのプロファイルを作成するために、Valgrind は、特定の仮想マシンでそれを 実行すると、すべてのバイナリー命令を傍受できるようになります。Valgrind のツールは、ユーザー空 間プログラムにおけるメモリー関連の問題を検出する場合に最も役立ちます。ただし、これは、時間固 有の問題、カーネルスペースのインストルメンテーションやデバッグには適していません。

Valgrind は、調査中のプログラムやライブラリー向けに debuginfo パッケージがインストールされて [いる場合に、最も有用で正確なレポートを提供します。「デバッグ情報を使用したデバッグの有効](#page-58-1) 化」を参照してください。

# <span id="page-81-0"></span>22.1. VALGRIND ツール

Valgrind スイートは、以下のツールで構成されています。

#### memcheck

このツールは、プログラムでメモリー管理の問題を以下ように検出します。

- メモリーへの読み込みと書き込みをすべて確認
- **malloc**、**free**、**new**、または **delete** への呼び出しのようなメモリー操作を傍受します。

その他の方法では、メモリー管理問題を検出するのが難しいため、memcheck が、おそらく最も使 用される Valgrind ツールです。このような問題は、大概、長期間検出されず、診断が難しいクラッ シュの原因となります。

#### cachegrind

cachegrind は、CPU 内の I1、D1、および L2 キャッシュを緻密にシミュレーションして、コード内 のキャッシュミスの原因を正確に指摘するキャッシュプロファイラーです。このプロファイラー は、ソースコードの各行に累積される命令、キャッシュミス数、メモリー参照を表示します。ま た、cachegrind は関数別、モジュール別、およびプログラム全体の要約や、マシンごとの数を表示 することもできます。

## callgrind

**cachegrind** と同様に、**callgrind** は、キャッシュの動作をモデル化できます。ただし、**callgrind** の 主な目的は、実行したコードのコールグラフデータを記録することです。

#### massif

massif はヒーププロファイラーで、プログラムが使用するヒープメモリーの量を測定し、ヒープブ ロック、ヒープ管理オーバーヘッド、スタックサイズに関する情報を提供します。ヒーププロファ イルは、ヒープメモリーの使用率を減少させる方法を特定する場合に有用です。仮想メモリーを使 用するシステムでは、ヒープメモリーの使用率が最適化されたプログラムは、メモリーがなくなる ことは少なく、必要とするページングの量が少ないため処理も早くなります。

POSIX pthreads スレッドプリミティブを使用するプログラムでは、helgrind は、以下のような同期

#### helgrind

POSIX pthreads スレッドプリミティブを使用するプログラムでは、helgrind は、以下のような同期 エラーを検出します。

- POSIX pthreads API の誤用
- ロックの順序付けの問題から生じる潜在的なデッドロック
- データレース(ロックが適切でない状態でのメモリーへのアクセス)

Valgrind は、独自のプロファイリングツールを開発することができます。これと合わせて、Valgrind には **lackey** ツールが含まれており、独自のツールを作成するためのテンプレートとして使用可能なサ ンプルとして使用できます。

# 22.2. VALGRIND の使用

valgrind パッケージとその依存関係は、Valgrind プロファイルの実行に必要なツールをすべてインス トールします。Valgrind でプログラムをプロファイリングするには、以下を使用します。

# \$ valgrind --tool=**toolname program**

**toolname** の引数の一覧については、「Valgrind [ツール」を](#page-81-0)参照してください。Valgrind ツールスイー ト以外に、**toolname** では **none** も有効な引数として使用できます。この引数では、プロファイリング せずに Valgrind でプログラムを実行できます。Valgrind 自体のデバッグやベンチマーク化をする時 に、これは便利です。

Valgrind に、固有のファイルに情報すべてを送信するように指示することも可能です。これには、**- log-file=filename** のオプションを使用します。実行可能ファイル **hello** のメモリー使用状況を確認し て、**output** にプロファイル情報を送信するには、以下を使用します。

\$ valgrind --tool=memcheck --log-file=output hello

Valgrind に関する詳しい情報は、[「その他の情報」や](#page-82-0)、ツールの Valgrind スイートに関する他のド キュメントを参照してください。

# <span id="page-82-0"></span>22.3. その他の情報

Valgrind の詳細情報は、**man valgrind** を参照してください。Red Hat Enterprise Linux には、包括的な Valgrind ドキュメント が PDF および HTML 形式で含まれています。これらのドキュメントは以下の場 所にあります。

- **/usr/share/doc/valgrind-version/valgrind\_manual.pdf**
- **/usr/share/doc/valgrind-version/html/index.html**

# 第23章 OPROFILE

OProfile は、維持負担の少ないシステム全体のパフォーマンス監視ツールで、oprofile パッケージに含 まれています。システムのプロセッサー上にあるパフォーマンス監視ハードウェアを使用して、メモ リーの参照タイミング、第 2 レベルのキャッシュ要求の回数、受け取ったハードウェア割り込みの回数 など、システム上のカーネルと実行可能ファイルに関する情報を取得します。OProfile は、Java Virtual Machine (JVM) で実行されるアプリケーションのプロファイリングも実行できます。

以下は、OProfile が提供するツールの選択です。

#### ophelp

システムプロセッサーで使用可能なイベントとその簡単な説明を表示します。

#### operf

主なプロファイリングツール。**operf** ツールは、Linux Performance Event サブシステムを使用しま す。これにより、プロファイリングの正確なターゲティングが可能になり、OProfile が、システム のパフォーマンス監視ハードウェアを使用するその他のツールと一緒に動作できるようになりま す。

以前使用していた **opcontrol** ツールとは異なり、初期設定は必要ありません。**--system-wide** オプ ションが使用されている場合を除き、root 権限がなくても使用できます。

#### ocount

イベント発生の絶対数をカウントするためのツール。これは、プロセスごと、CPU ごと、またはス レッドごとに、システム全体のイベントをカウントできます。

#### opimport

サンプルデータベースファイルをシステム用に外部のバイナリ形式からネイティブの形式に変換し ます。異なるアーキテクチャーからのサンプルデータベースを解析する時にのみこのオプションを 使用してください。

#### opannotate

アプリケーションがデバッグシンボルでコンパイルされている場合は、実行可能ファイル用の注釈 付きのソースを作成します。

#### opreport

プロファイルデータを取得します。

# 23.1. OPROFILE の使用

**operf** は、推奨されるプロファイリングデータ収集ツールです。このツールは、初期設定が必要なく、 すべてのオプションはコマンドラインで渡されます。レガシーの **opcontrol** ツールとは異なり、**operf** は **root** 権限なしに実行できます。**operf** ツールの使用方法に関する詳しい情報は、『システム管理者ガ イド』の「operf [の使用」の](https://access.redhat.com/documentation/ja-JP/Red_Hat_Enterprise_Linux/7/html-single/System_Administrators_Guide/#s1-using-operf)章を参照してください。

#### 例23.1 ocount の使用

次の例は、**sleep** ユーティリティーの実行時に、**ocount** を使用してイベント量のカウントを示して います。

\$ ocount -e INST\_RETIRED -- sleep 1

Events were actively counted for 1.0 seconds.

Event counts (actual) for /bin/sleep: Event Count % time counted INST\_RETIRED 683,011 100.00

# 例23.2 operf の基本的な使用状況

以下の例では、**operf** ツールを使用して、**ls -l ~** コマンドからプロファイリングデータを収集しま す。

1. **ls** コマンドのデバッグ情報をインストールします。

# debuginfo-install -y coreutils

2. プロファイリングの実行

 $$$  operf ls -l  $~\sim$ Profiling done.

3. 収集したデータを分析します。

\$ opreport --symbols CPU: Intel Skylake microarchitecture, speed 3.4e+06 MHz (estimated) Counted cpu\_clk\_unhalted events () with a unit mask of 0x00 (Core cycles when at least one thread on the physical core is not in halt state) count 100000 samples % image name symbol name 161 81.3131 no-vmlinux /no-vmlinux 3 1.5152 libc-2.17.so get\_next\_seq 3 1.5152 libc-2.17.so strcoll\_l 2 1.0101 ld-2.17.so \_dl\_fixup 2 1.0101 ld-2.17.so \_dl\_lookup\_symbol\_x [...]

# 例23.3 Java プログラムのプロファイリングでの operf の使用

以下の例では、**operf** ツールを使用して Java (JIT) プログラムからのプロファイリングデータを収 集し、次に **opreport** を使用して、シンボル毎にデータを出力します。

1. この例で使用するデモの Java プログラムをインストールします。これは、java-1.8.0 openjdk-demo パッケージの一部で、Optional チャンネルに含まれます。Optionalチャン ネルの使用方法については、「Enabling [Supplementary](https://access.redhat.com/documentation/en-US/Red_Hat_Subscription_Management/1/html/RHSM/supplementary-repos.html) and Optional Repositories」を参照 してください。Optional チャンネルを有効にしたら以下のパッケージをインストールしま す。

# yum install java-1.8.0-openjdk-demo

2. OProfile の oprofile-jit パッケージをインストールして、Java プログラムからプロファイ ルデータを収集できるようにします。

# yum install oprofile-jit

3. OProfile データのディレクトリーを作成します。

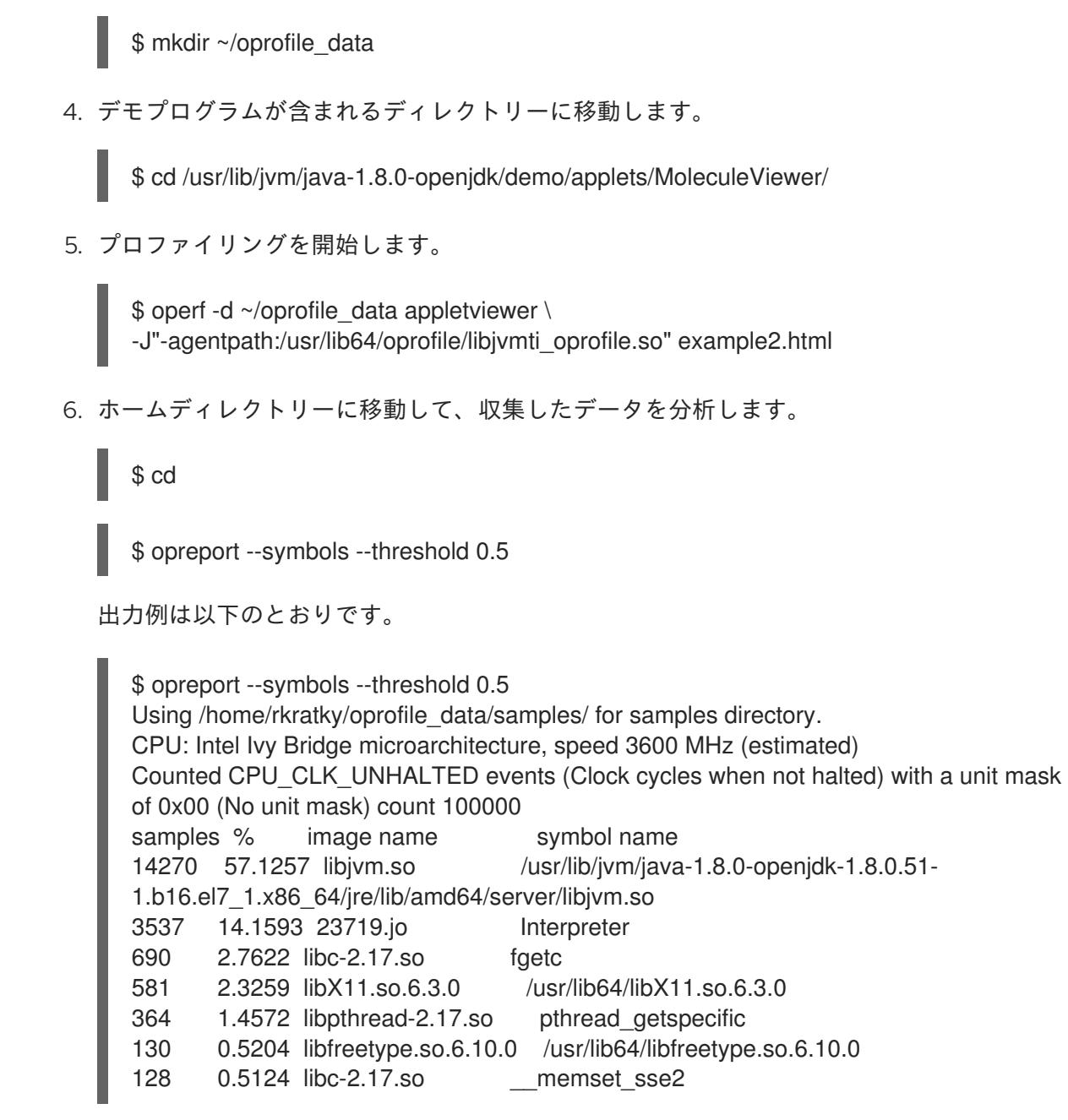

# 23.2. OPROFILE のドキュメント

OProfile に関する詳細情報は、oprofile(1) man ページを参照してください。Red Hat Enterprise Linux には、OProfile に関する包括的なガイドが含まれており、このガイドは **<file:///usr/share/doc/oprofile->version/** にあります。

OProfile Manual

OProfile の詳細にわたる設定や用途の説明が含まれる包括的なマニュアル は、**[file:///usr/share/doc/oprofile-v](file:///usr/share/doc/oprofile-)ersion/oprofile.html** にあります。

OProfile Internals

OProfile の内部での機能に関する情報は、**<file:///usr/share/doc/oprofile->version/internals.html** に あり、OProfile アップストリームへの貢献に興味のあるプログラマーには役立つ情報が含まれてい ます。

# 第24章 SYSTEMTAP

SystemTap は、Linux システムで実行中のプロセスやカーネルアクティビティーをプローブするための 便利なインストルメンテーションプラットフォームです。プローブを実行するには、以下の手順に従い ます。

- 1. どのシステムイベント (たとえば、仮想ファイルシステムの読み込み、パケット送信) が特定の アクション (たとえば、印刷、解析、またはデータ操作) を開始するかを指定する SystemTap スクリプト を書き込みます。
- 2. SystemTap がスクリプトを C プログラミングに変換し、さらにカーネルモジュールにコンパイ ルします。
- 3. SystemTap がこのカーネルモジュールを読み込んで、実際のプローブを実行します。

SystemTap スクリプトは、通常のシステム運用に最小限の割り込みでシステム運用を監視しシステム 問題を診断する際に便利なものです。インストルメント化されたコードを再コンパイルしたり再インス トールすることなく、実行中のシステムテスト仮説をすばやくインストルメント化できます。kernelspace をプローブする SystemTap スクリプトをコンパイルするために、SystemTap は以下の 3 つの異 なる カーネル情報パッケージ からの情報を使用します。

- kernel-variant-devel-version
- kernel-variant-debuginfo-version
- kernel-debuginfo-common-arch-version

これらのカーネル情報パッケージは、プローブ対象のカーネルと一致する必要があります。さらに、複 数のカーネル用に SystemTap スクリプトをコンパイルするには、各カーネルのカーネル情報パッケー ジがインストールされている必要もあります。

# 24.1. 追加情報

SystemTap の詳細情報は、以下の Red Hat ドキュメントを参照してください。

- 『SystemTap [ビギナーズガイド』](https://access.redhat.com/documentation/ja-JP/Red_Hat_Enterprise_Linux/7/html-single/SystemTap_Beginners_Guide/index.html)
- SystemTap [タップセットリファレンス](https://access.redhat.com/documentation/ja-JP/Red_Hat_Enterprise_Linux/7/html-single/SystemTap_Tapset_Reference/index.html)

# 第25章 PERFORMANCE COUNTERS FOR LINUX (PCL) ツール および PERF

Performance Counters for Linux(PCL) は、パフォーマンスデータを収集、分析するフレームワーク を提供する、カーネルベースのサブシステムです。Red Hat Enterprise Linux 7 には、データやユーザー 空間ツール **perf** を収集するこのカーネルサブシステムが含まれており、収集したパフォーマンスデー タを分析します。 PCL サブシステムを使用して、リタイアした説明やプロセッサークロックサイクル など、ハードウェアイベントを測定することができます。主なページの障害やコンテキストスイッチな ど、ソフトウェアイベントを測定することも可能です。たとえば、PCL カウンターは、リタイアしたプ ロセスの命令数やプロセッサーのクロックサイクルをもとに、 *(IPC)* を算出することができます。*IPC* の割合が低い場合は、コードが *CPU* をあまり使用していないことが分かります。他のハードウェアイ ベントを使用して、*CPU* パフォーマンスの低さを診断することも可能です。

パフォーマンスカウンターは、サンプルを記録するように設定することもできます。サンプルの相対的 頻度を使用して、コードのどの領域がパフォーマンスに最も影響があるかを特定することができます。

# *25.1. PERF* ツールコマンド

*Useful perf* コマンドには以下が含まれます。

### *perf stat*

この *perf* コマンドは、実行した命令や、使用したクロックサイクルなど、一般的なパフォーマンス イベントの全体的な統計が分かります。オプションを指定すると、デフォルトの計測イベント以外 のイベントも選択することができます。

### *perf record*

この *perf* コマンドは、パフォーマンスデータを *perf report* を使用して後ほど分析できるように、 ファイルに記録します。

## *perf report*

この *perf* コマンドは、ファイルからパフォーマンスデータを読み込み、記録されたデータを分析し ます。

### *perf list*

この *perf* コマンドは、特定のマシンで利用可能なイベントを一覧表示します。これらのイベント は、パフォーマンス監視ハードウェアや、システムのソフトウェア設定により異なります。

*perf* コマンドの完全一覧を取得するには、*perf help* を使用します。*perf* コマンドごとに、*man* ページ の情報を取得するには、*perf help* **command** を使用します。

# *25.2. PERF* の使用方法

プログラム実行の統計やサンプルと収集するための基本的な *PCL* インフラストラクチャーは、比較的 単純です。以下のセクションでは、全体的な統計やサンプルのシンプルな例を紹介します。

*make* およびその子についての統計情報を収集するには、以下のコマンドを使用します。

*# perf stat -- make all*

*perf* コマンドは、多くの異なるハードウェアおよびソフトウェアカウンターを収集し、以下の情報を表 示します。

*Performance counter stats for 'make all':*

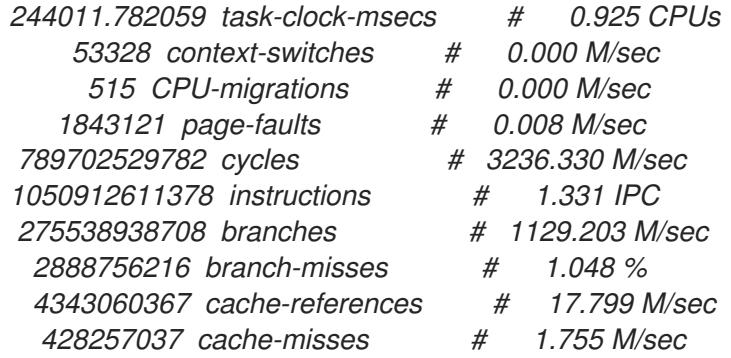

*263.779192511 seconds time elapsed*

*perf* ツールはサンプルを記録することもできます。たとえば、*make* コマンドおよびその子に関する データを記録するには、以下のコマンドを実行します。

*# perf record -- make all*

これで収集されたサンプル数とサンプルが保存されているファイルが表示されます。

*[ perf record: Woken up 42 times to write data ] [ perf record: Captured and wrote 9.753 MB perf.data (~426109 samples) ]*

# *Performance Counters for Linux (PCL)* ツールが *OProfile* と競合

*OProfile* と *Performance Counters for Linux (PCL)* は同じハードウェアの *Performance Monitoring Unit (PMU)* を使用します。*PCL perf* コマンドを使用する際に *OProfile* が実行中である場合は、*OProfile* 開 始時に以下のようなエラーメッセージが表示されます。

*Error: open\_counter returned with 16 (Device or resource busy). /usr/bin/dmesg may provide additional information.*

*Fatal: Not all events could be opened.*

*perf* コマンドを使用するには、まず *OProfile* をシャットダウンします。

*# opcontrol --deinit*

その後に *perf.data* を分析してサンプルの相対頻度を測定することができます。レポート出力には、コ マンド、オブジェクト、サンプルの機能などが含まれます。*perf report* を使って *perf.data* の分析を出 力します。たとえば、以下のコマンドは最も時間がかかる実行可能ファイルのレポートを作成します。

*# perf report --sort=comm*

出力は以下のようになります。

*# Samples: 1083783860000 # # Overhead Command # ........ ............... # 48.19% xsltproc 44.48% pdfxmltex 6.01% make*

*0.95% perl 0.17% kernel-doc 0.05% xmllint 0.05% cc1 0.03% cp 0.01% xmlto 0.01% sh 0.01% docproc 0.01% ld 0.01% gcc 0.00% rm 0.00% sed 0.00% git-diff-files 0.00% bash 0.00% git-diff-index*

左のコラムはサンプルの相対頻度を示しています。この出力では、*make* が *xsltproc* および *pdfxmltex* で最も多くの時間を消費していることを示しています。*make* が完了する時間を短縮するに は、*xsltproc* と *pdfxmltex* にフォーカスします。*xsltproc* が実行する機能を一覧表示するには、以下 のコマンドを実行します。

*# perf report -n --comm=xsltproc*

以下が生成されます。

*comm: xsltproc # Samples: 472520675377 # # Overhead Samples Shared Object Symbol # ........ .......... ............................. ...... # 45.54%215179861044 libxml2.so.2.7.6 [.] xmlXPathCmpNodesExt 11.63%54959620202 libxml2.so.2.7.6 [.] xmlXPathNodeSetAdd\_\_internal\_alias 8.60%40634845107 libxml2.so.2.7.6 [.] xmlXPathCompOpEval 4.63%21864091080 libxml2.so.2.7.6 [.] xmlXPathReleaseObject 2.73%12919672281 libxml2.so.2.7.6 [.] xmlXPathNodeSetSort\_\_internal\_alias 2.60%12271959697 libxml2.so.2.7.6 [.] valuePop 2.41%11379910918 libxml2.so.2.7.6 [.] xmlXPathIsNaN\_\_internal\_alias 2.19%10340901937 libxml2.so.2.7.6 [.] valuePush\_\_internal\_alias*

# 付録*A* 改訂履歴

改訂番号 *7-6.1*、*2018* 年 *10* 月 *30* 日 *(*火*)*、*Vladimír Slávik 7.6 GA* リリース用のビルド 改訂番号 *7-6*、*2018* 年 *8* 月 *21* 日 *(*火*)*、*Vladimír Slávik*

*7.6* ベータ版のビルド

改訂番号 *7-5.1*、*2018* 年 *4* 月 *10* 日 *(*火*)*、*Vladimír Slávik 7.5 GA* リリース向けに作成

改訂番号 *7-5*、*2018* 年 *1* 月 *9* 日 *(*火*)*、*Vladimír Slávik* 新規バージョン *7.5* のベータ版のプレビューを公開

改訂番号 *7-4.1*、*2017* 年 *8* 月 *22* 日 *(*火*)*、*Vladimír Slávik* 関連製品の新規リリース用に更新

改訂番号 *7-4*、*2017* 年 *7* 月 *26* 日 *(*水*)*、*Vladimír Slávik 7.4 GA* リリース用にビルド。開発用のワークステーション設定に関する章を追加

改訂番号 *1-12*、*2017* 年 *5* 月 *26* 日 *(*金*)*、*Vladimír Slávik*

古くなった情報を削除するために更新

改訂番号 *7-3.9*、*2017* 年 *5* 月 *15* 日 *(*月*)*、*Robert Krátký*

*7.4* ベータリリース向けのビルド